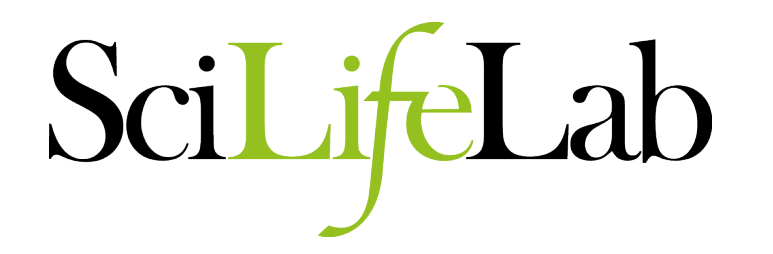

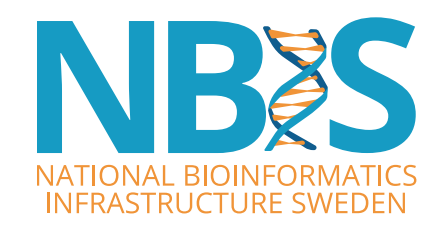

### **PacBio Assembly**

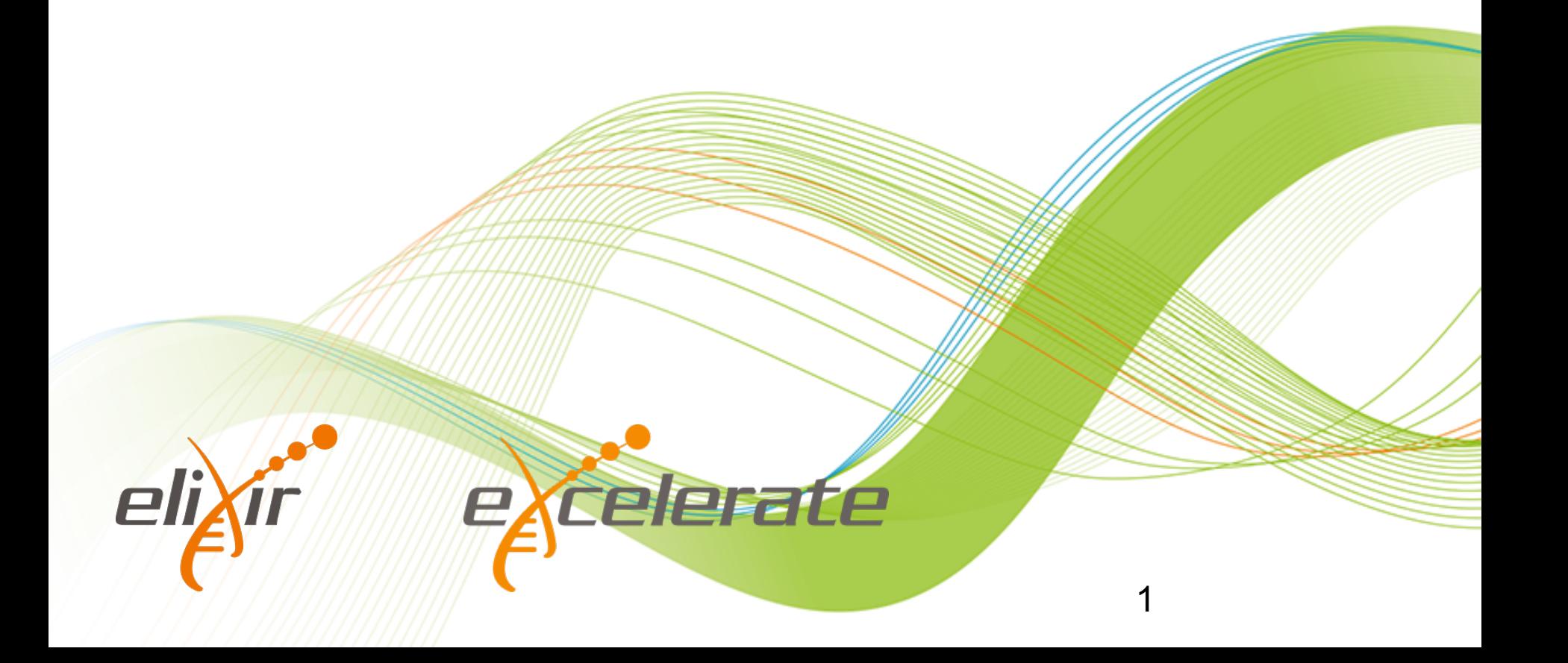

### **Outline**

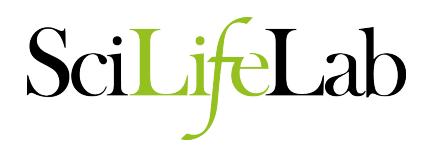

- The Error Profile of PacBio reads
- Methods of read correction
	- Correction with Illumina reads
	- Correction using PacBio reads
- Assembly Tools
- Assembly Diagnostics
- Assembly Polishing

#### **PacBio GC Bias**

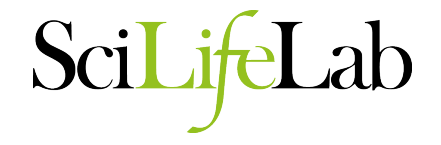

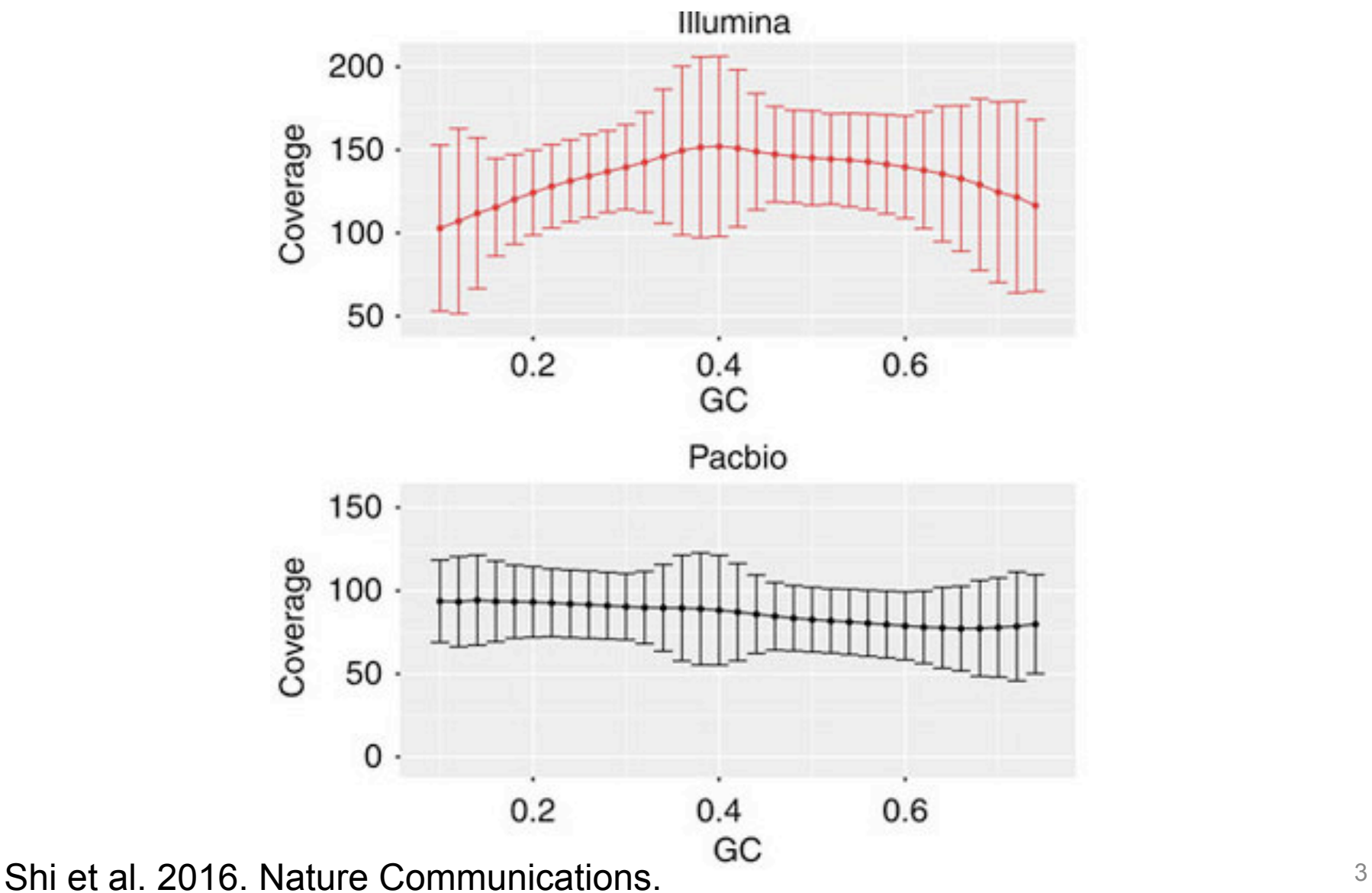

#### **PacBio Error Profile**

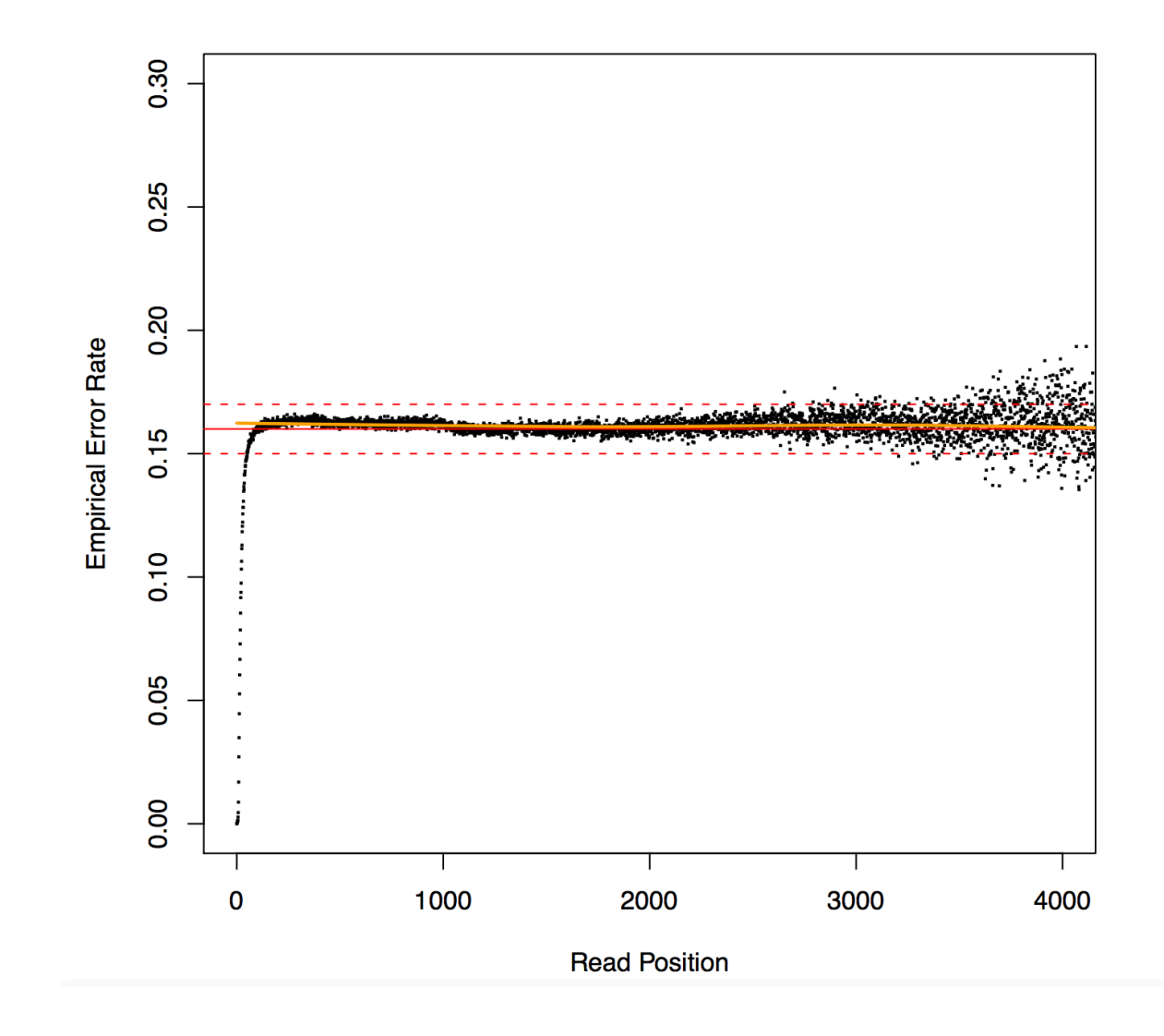

Koren et al. 2012. Nature Biotechnology. And the state of the state of the state of the state of the state of the state of the state of the state of the state of the state of the state of the state of the state of the stat

SciL

Lab

#### **PacBio Error Profile**

# SciL

## PacBio: error rate

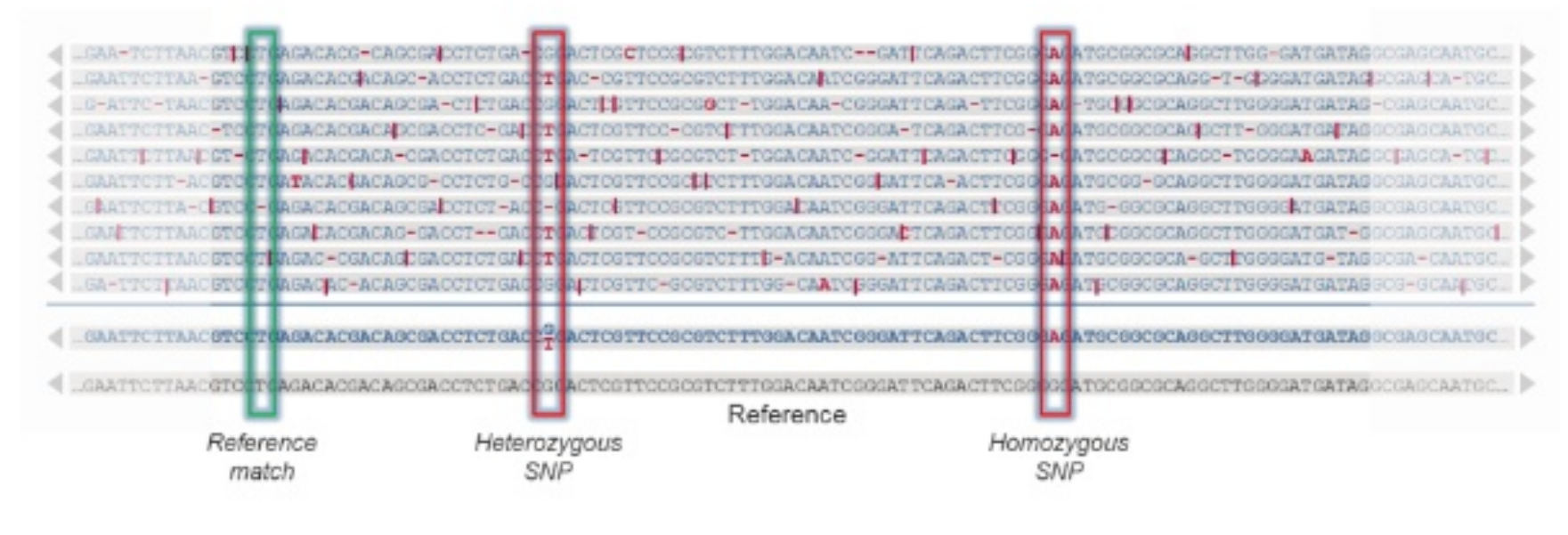

Single read: 86%

#### 30x Consensus: 99.999%

#### **PacBio Error Profile**

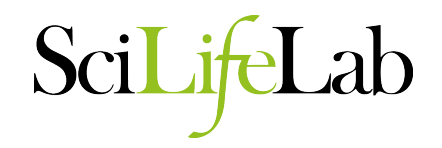

- Some statistics from sequencing the 16S rRNA gene.
	- Reads of Insert (>3 passes) average sequence error rate of 0.65%
	- Insertions, deletions, and substitutions accounted for 31.2, 17.9, and 50.9% of those errors, respectively.
	- Substitution errors were equally likely
	- All four bases were equally likely to be insertion errors
	- G (39.4%) and A (24.3%) were more likely to be deleted than C (18.3%) or T (18.0%)
	- Percentage of base calls that had max quality did not vary among correct base calls (80.5%), substitutions (80.0%), or insertions (80.4%)
		- Quality values cannot be used to screen sequence quality
- Nearly random errors.

Schloss et al. 2016: PeerJ. 6

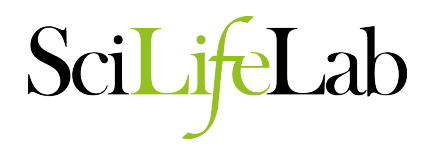

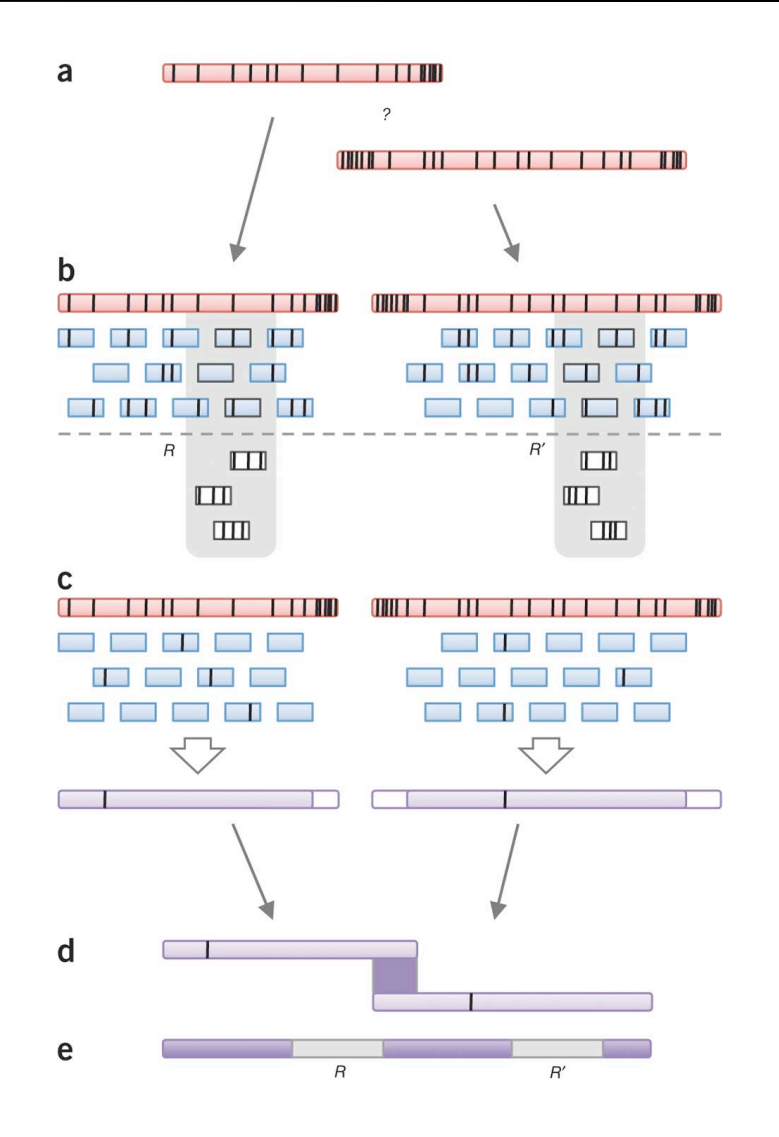

- Correction using Illumina reads
- Homopolymer correction, point mutations, and indels
- Doesn't correct structural errors
- **Tools** 
	- PBcR / PacBioToCA
	- LSC / LSCplus
	- LoRDEC (de Bruijn graph)
	- Proovread
	- ECTools
	- Jabba (de Bruijn graph)

Koren et al. 2012. Nature Biotechnology. The matrix of the state of the state of the state of the state of the state of the state of the state of the state of the state of the state of the state of the state of the state o

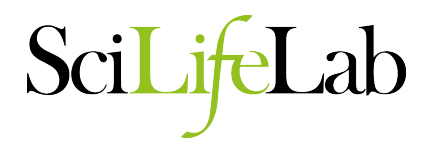

• Structural errors

– …

- Chimeric reads ( see Tallon et al. 2014. BMC Genomics)
- Missed or incorrectly inferred adapter
- Interference from other molecules

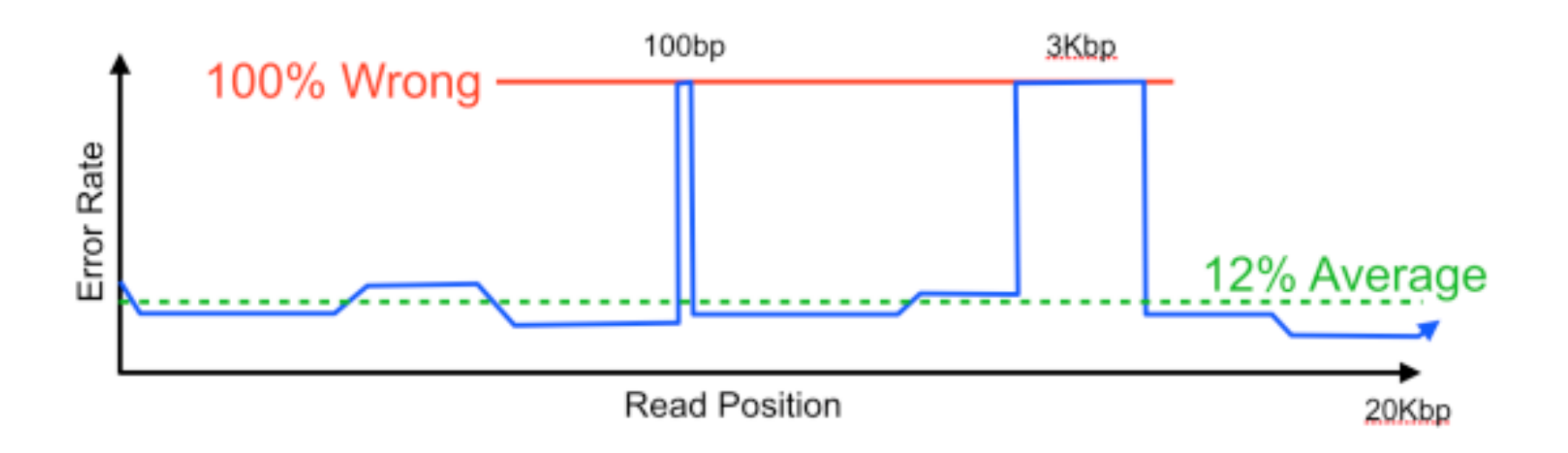

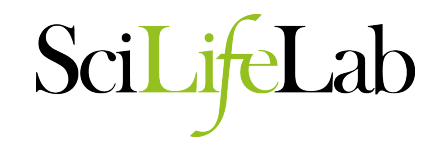

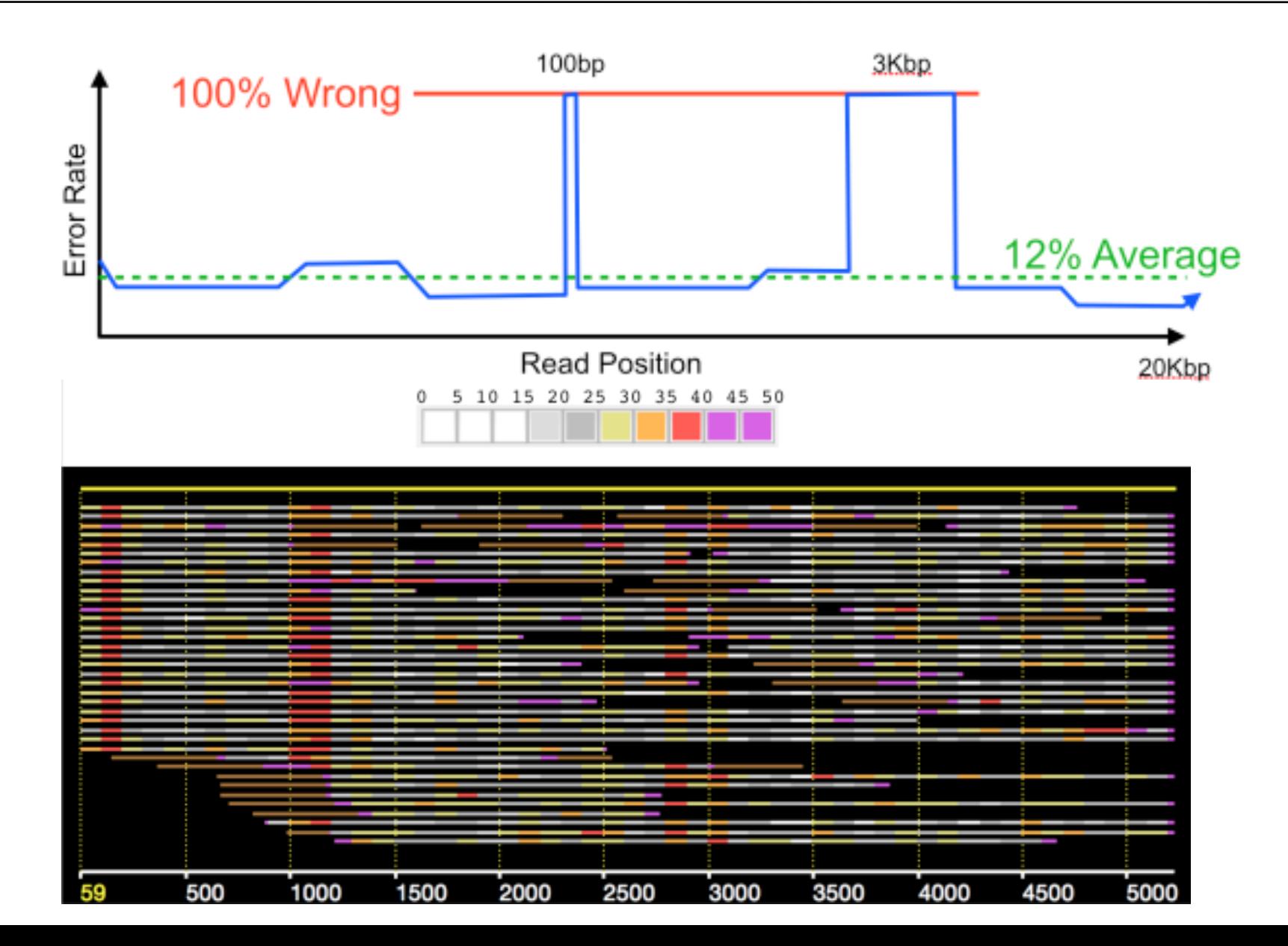

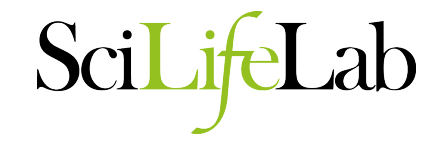

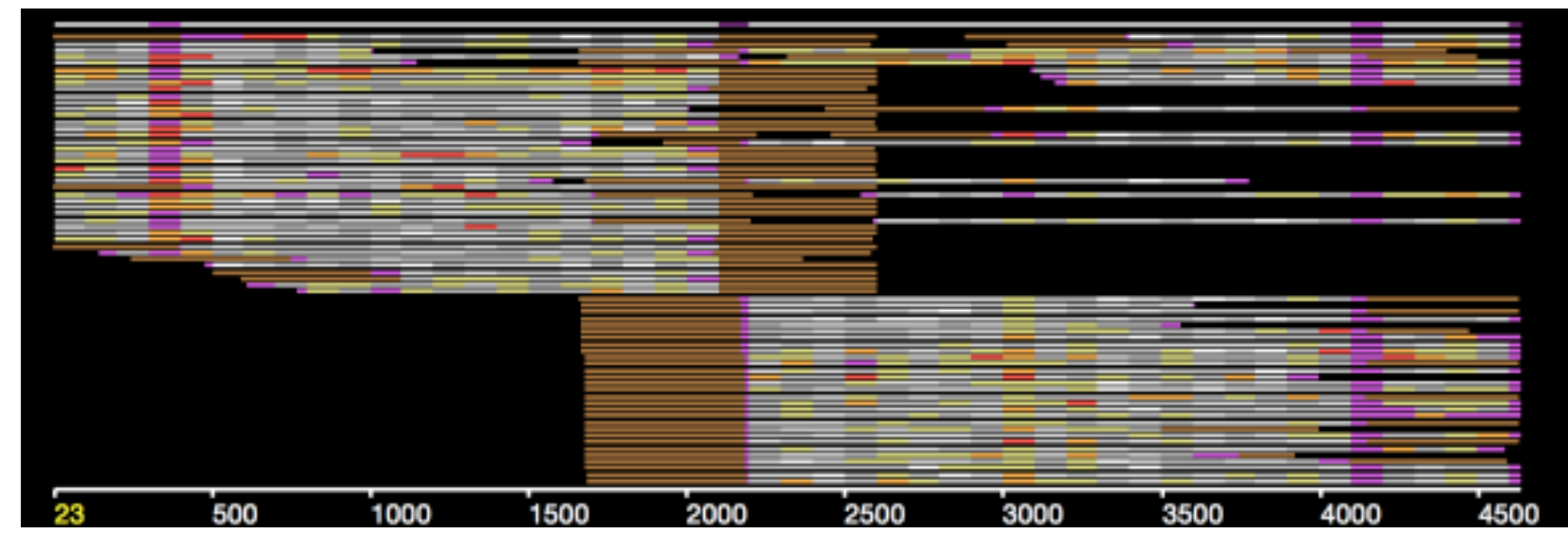

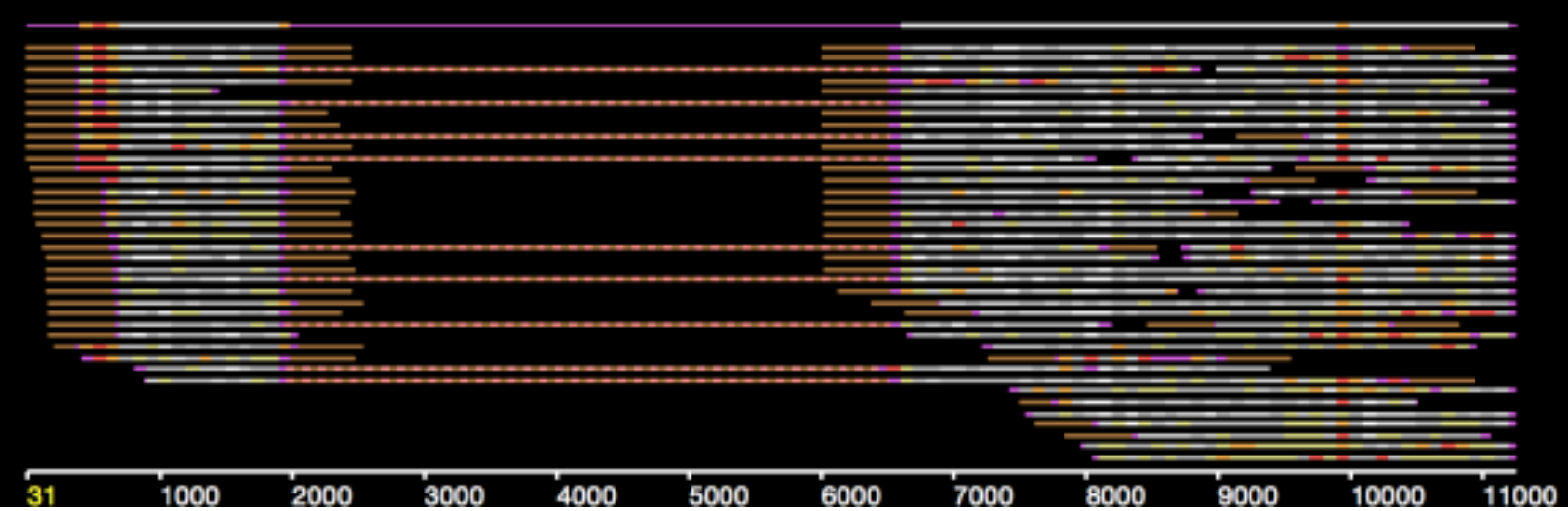

Use a weighted directed acyclic graph to find consensus sequence

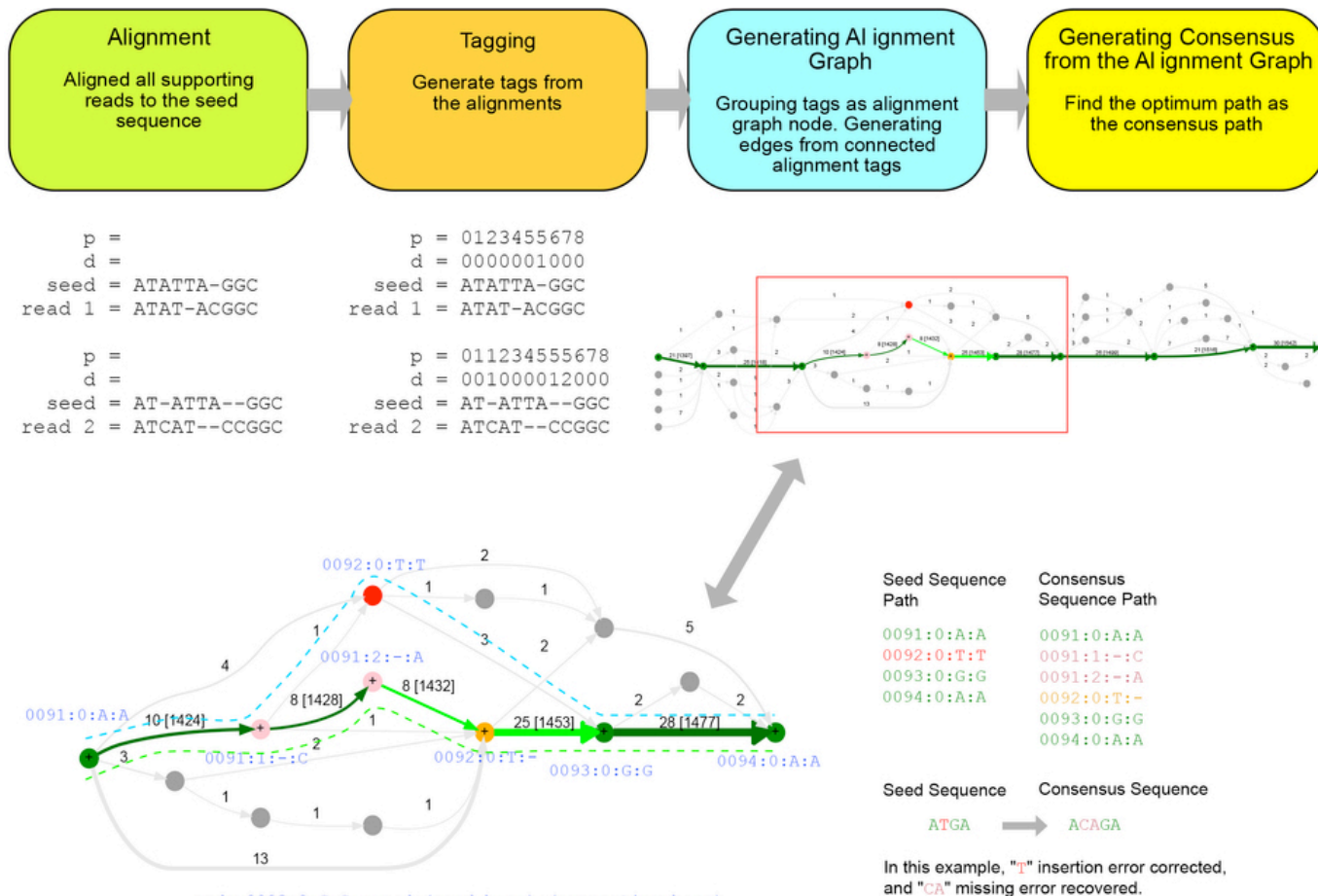

node  $0093:0:G:G = p: d: (seed base): (supporting base)$ 

#### **Supplementary Figure 12**

#### An Example of how the FALCON-sense algorithm generates consensus sequence.<br>Chin et al. 2016. Nature Methods

#### **Read Assembly**

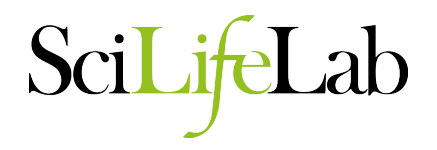

- Popular PacBio assemblers:
	- HGAP
		- Limited to genomes < 200MB
		- http://www.pacb.com/support/software-downloads/
	- Canu
		- Large genomes
		- https://github.com/marbl/canu
	- Falcon
		- Large genomes
		- https://github.com/PacificBiosciences/FALCON-integrate
	- Miniasm
		- Large genomes
		- https://github.com/lh3/miniasm

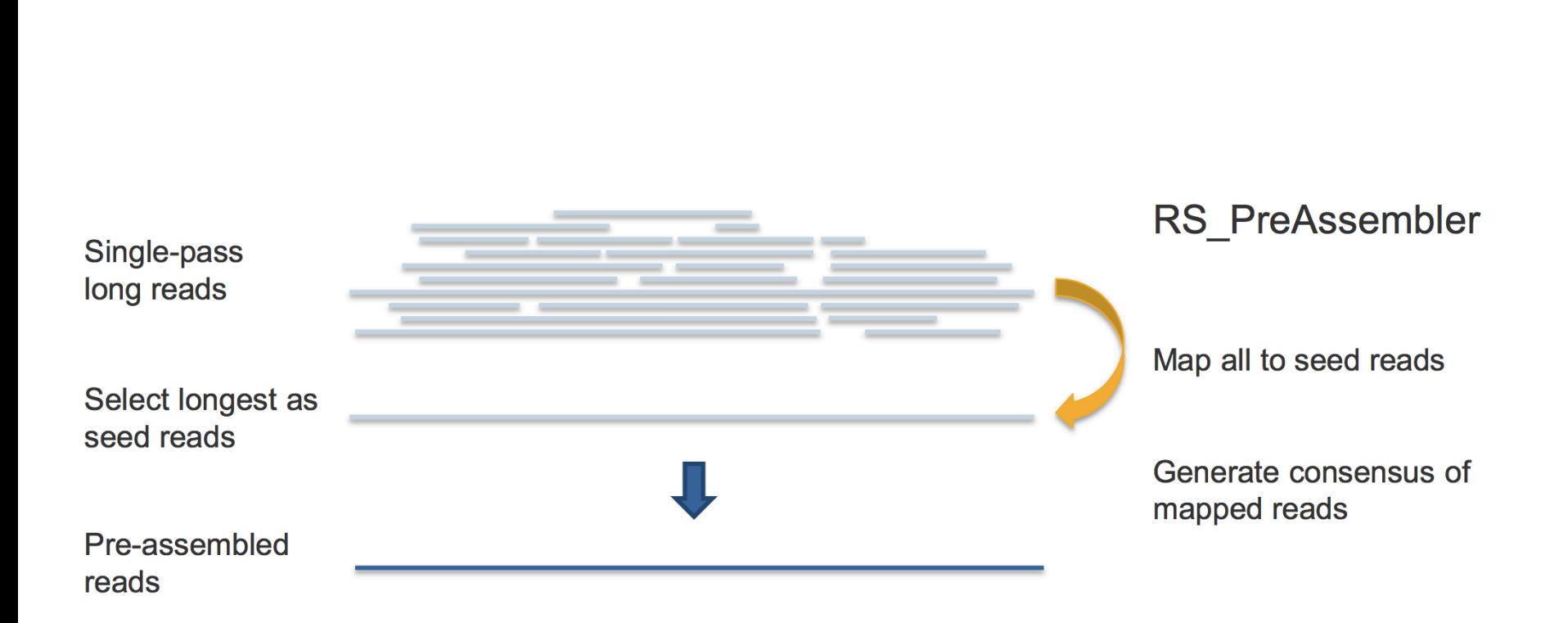

SciLi

Lab

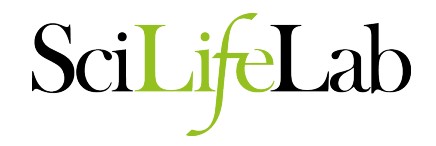

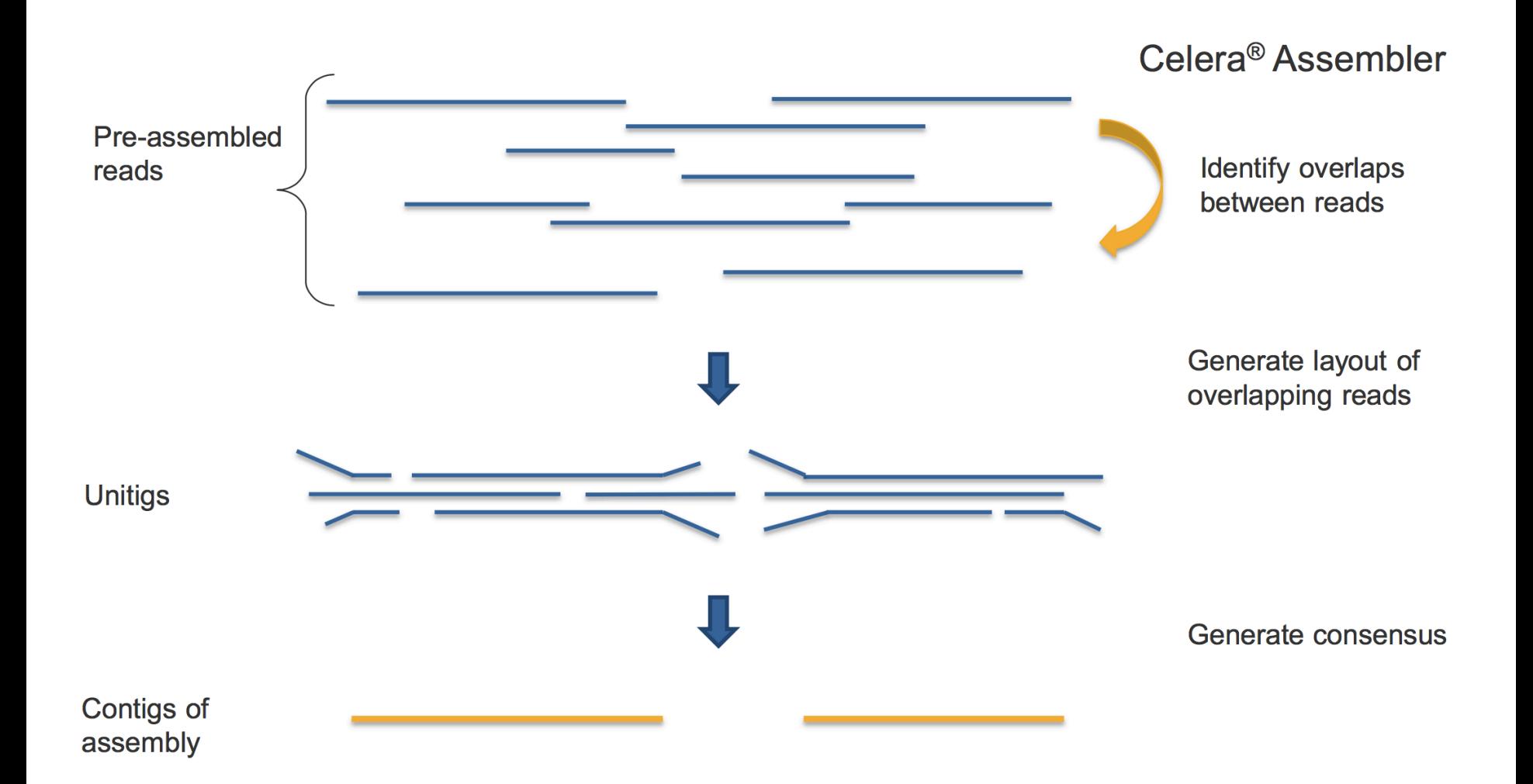

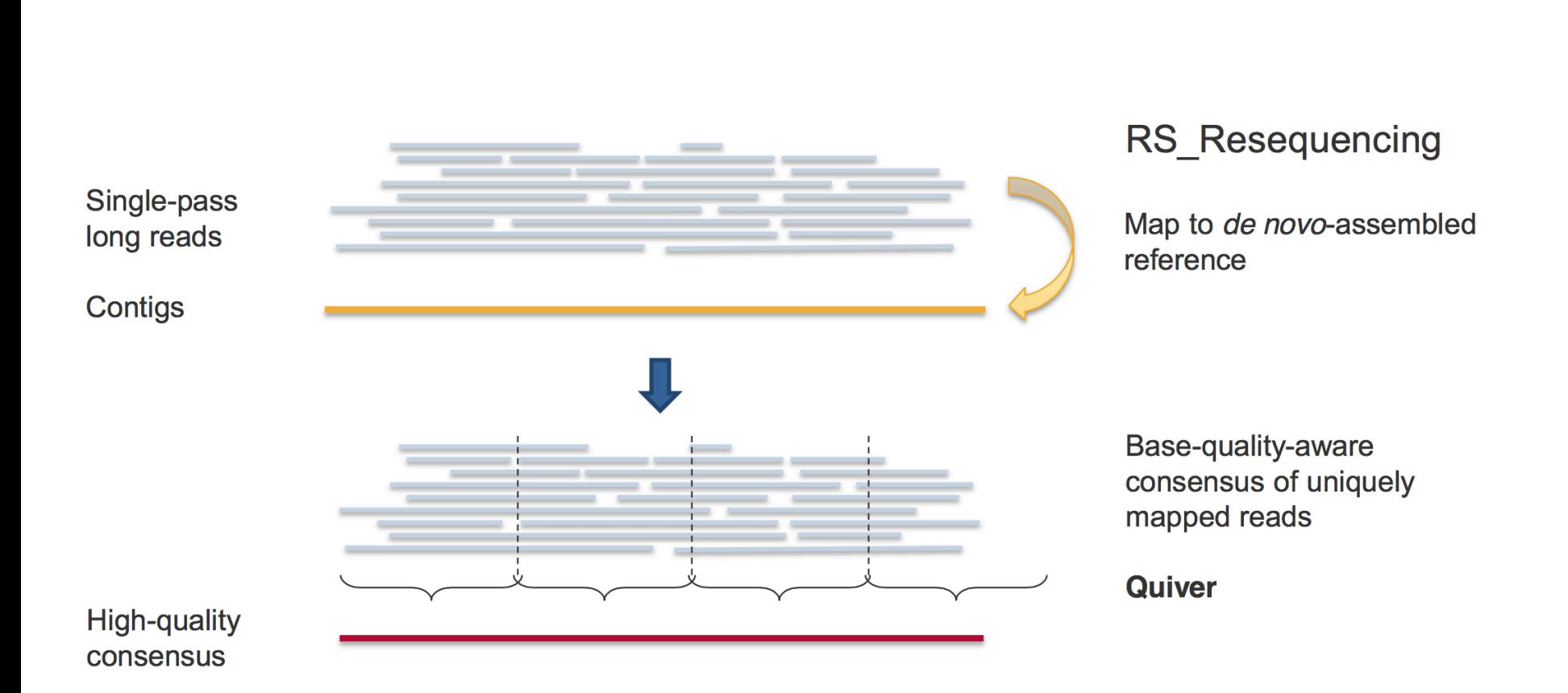

SciLifeLab

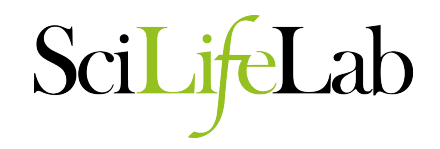

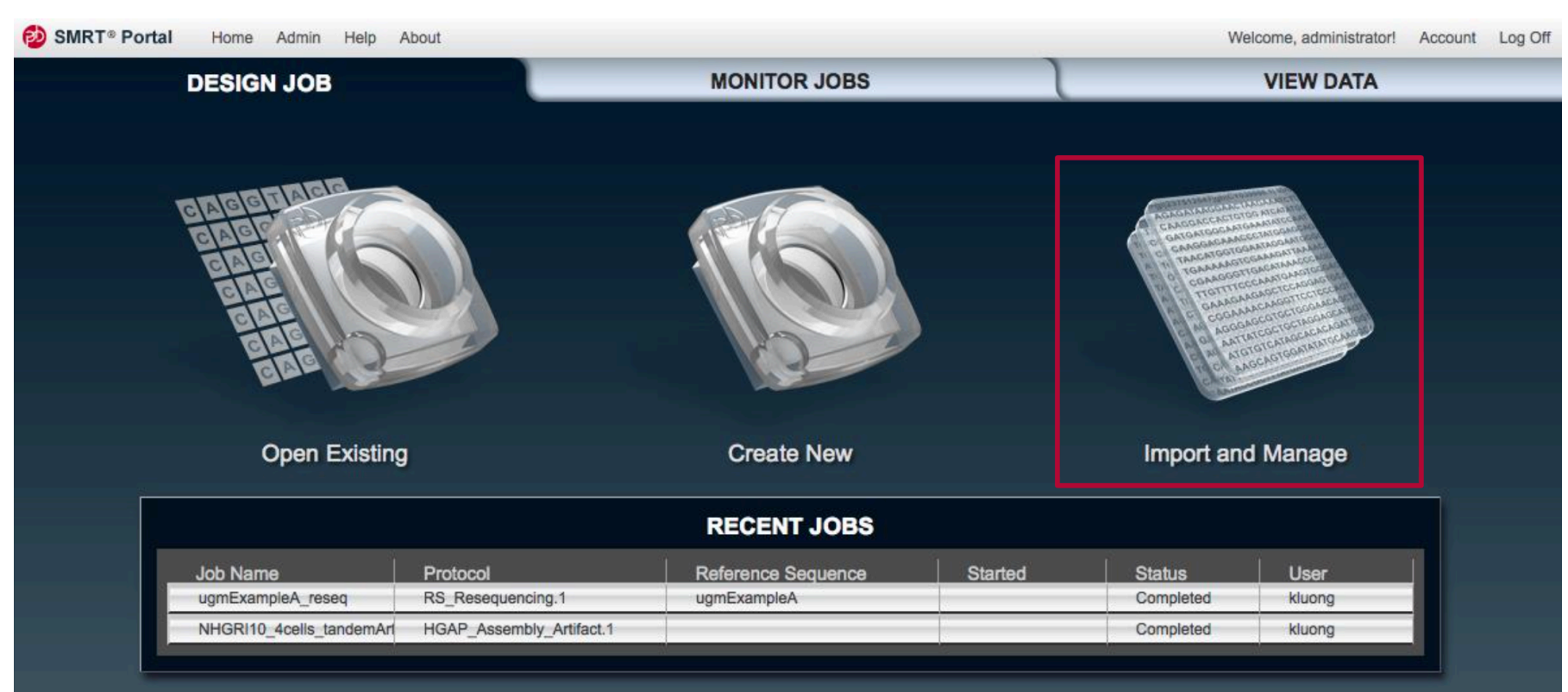

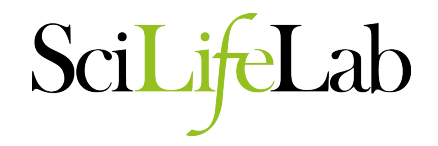

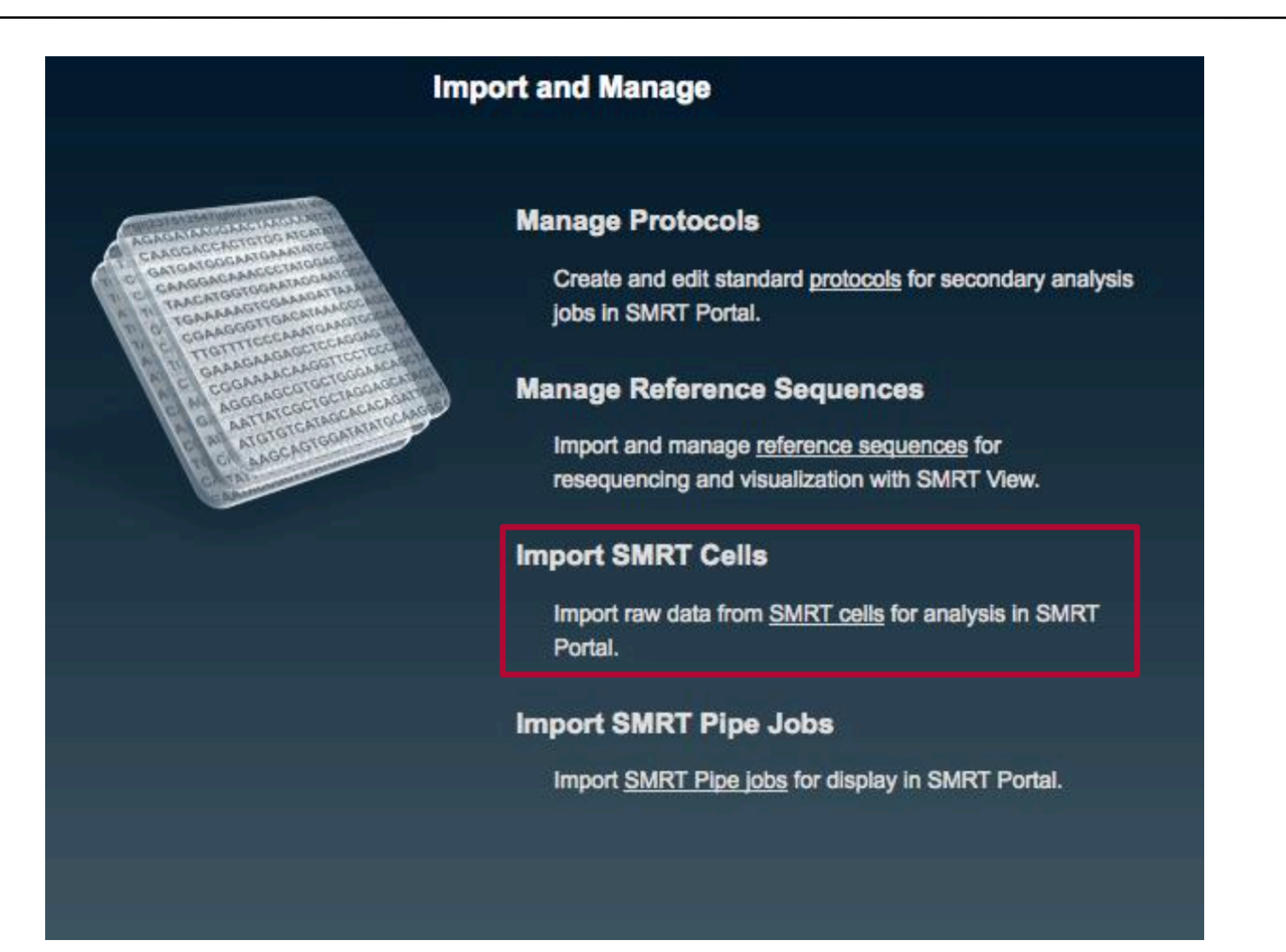

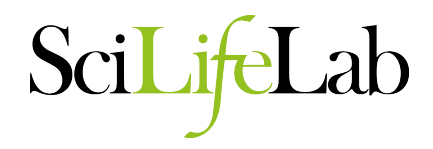

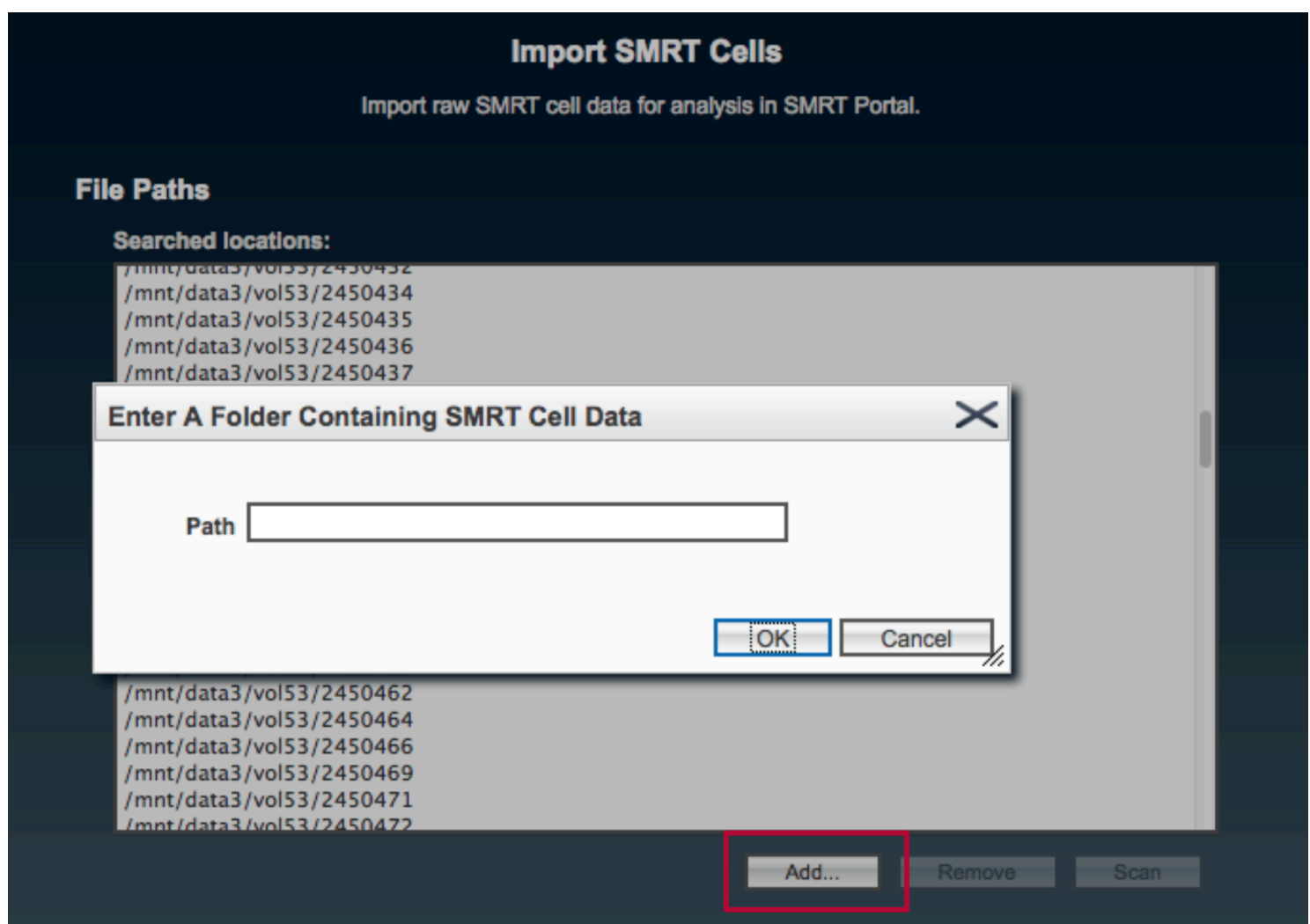

**File Paths** 

**Searched locations:** 

**THIIII, TRANSPARENT AND THE** /mnt/data3/vol53/2450434 /mnt/data3/vol53/2450435 /mnt/data3/vol53/2450436 /mnt/data3/vol53/2450437 /mnt/data3/vol53/2450438

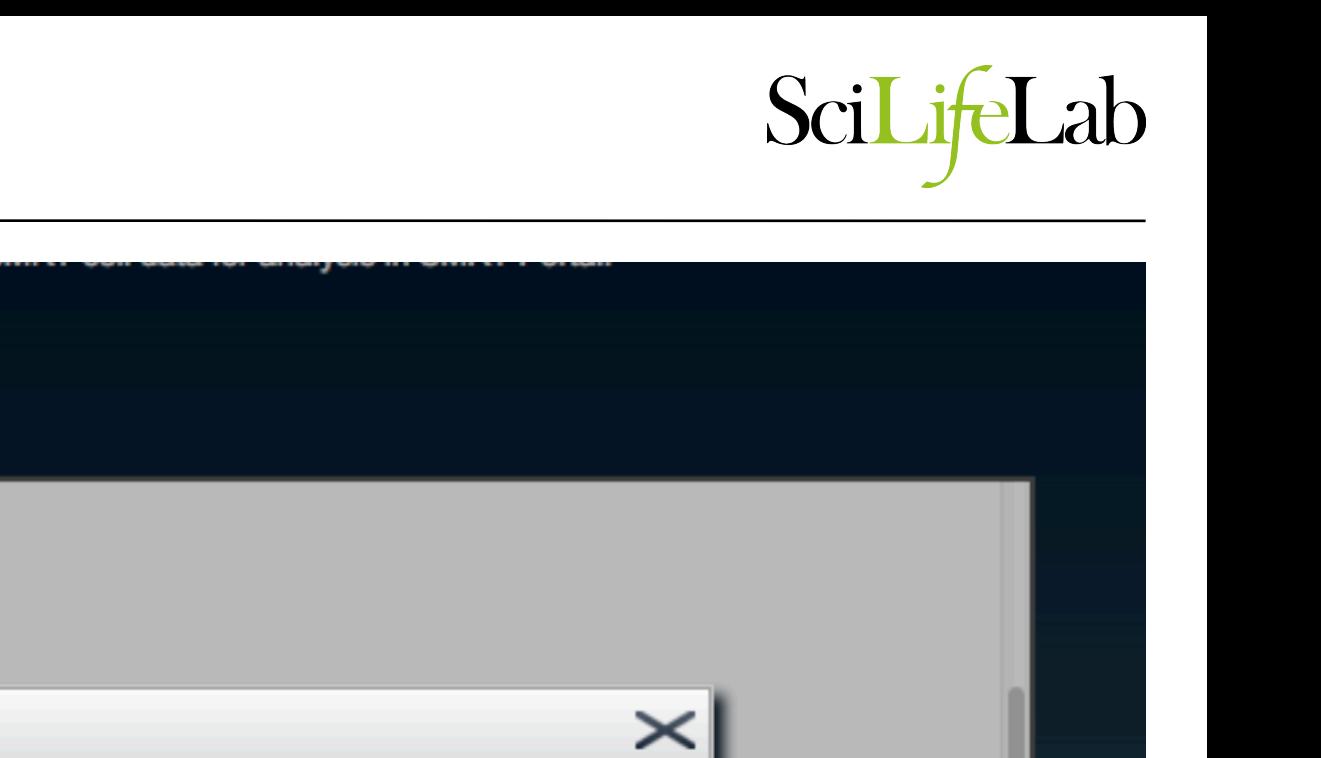

#### **Confirmation**

Are you sure you want to scan the selected path(s)? It could take a long time.

OK:

Cancel

/mnt/data3/vol53/2450464 /mnt/data3/vol53/2450466 /mnt/data3/vol53/2450469 /mnt/data3/vol53/2450471 /mnt/data3/yol53/2450472

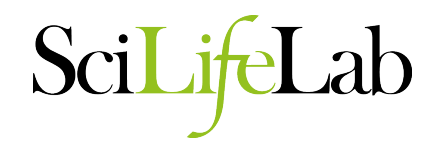

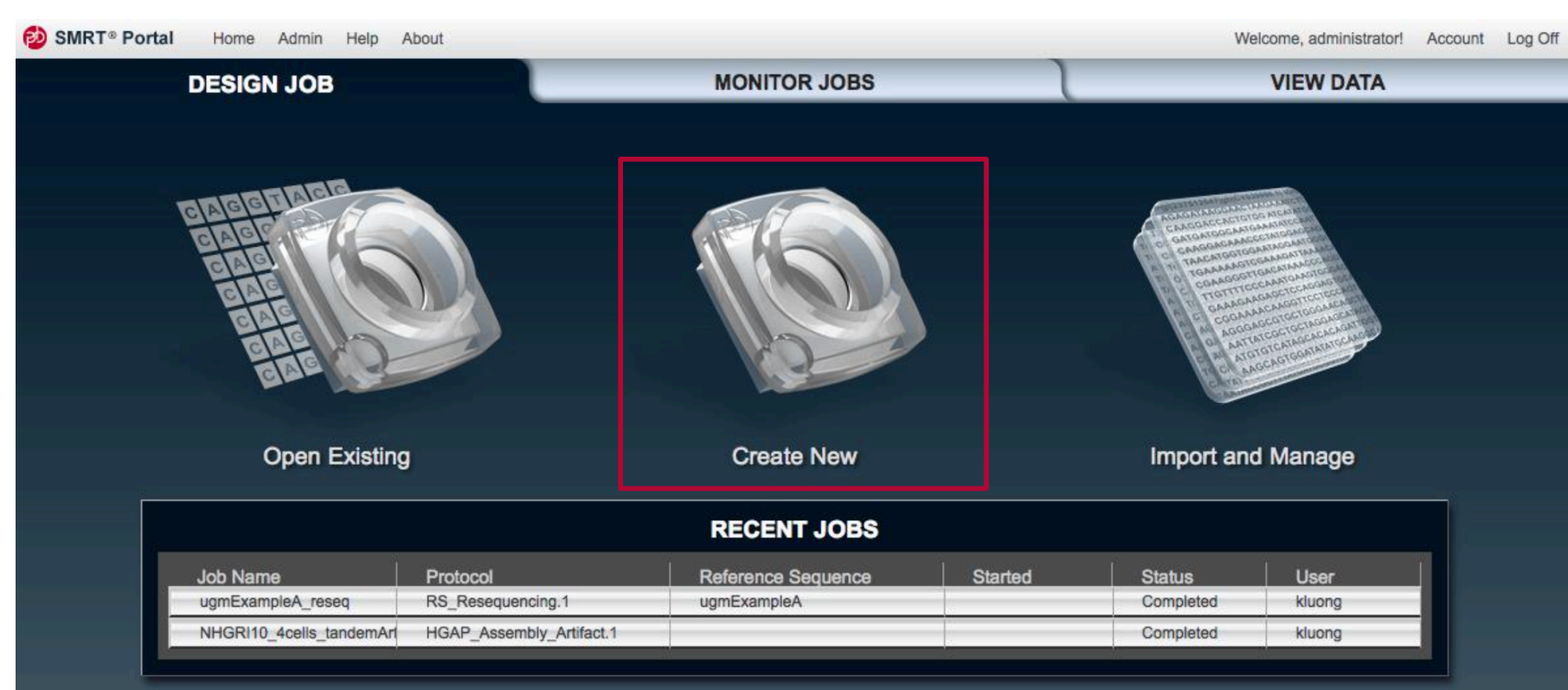

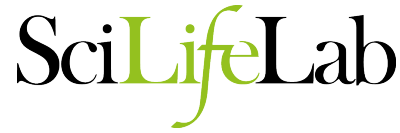

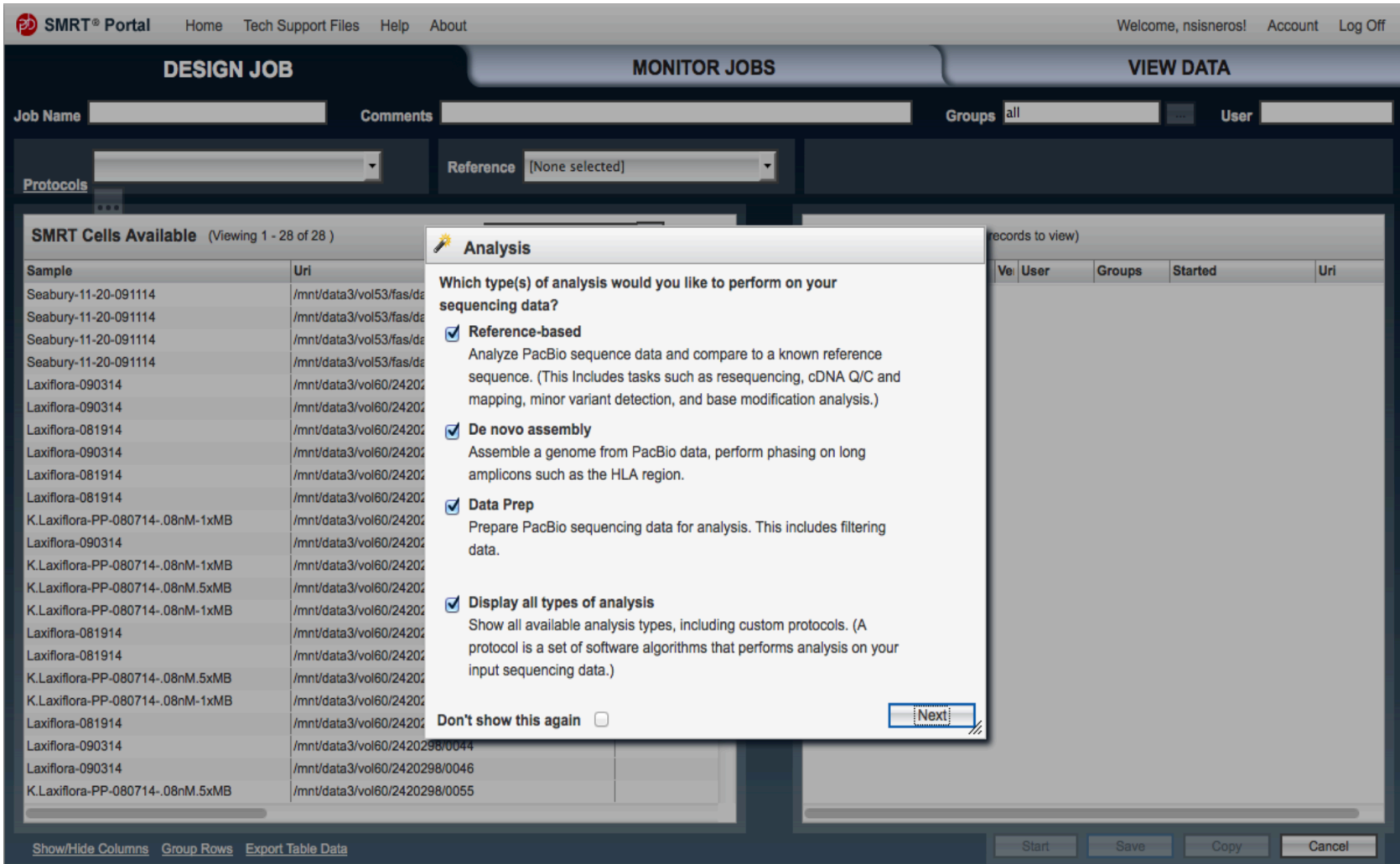

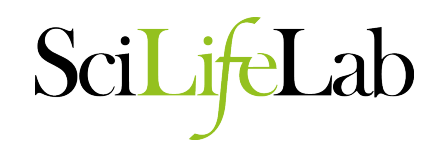

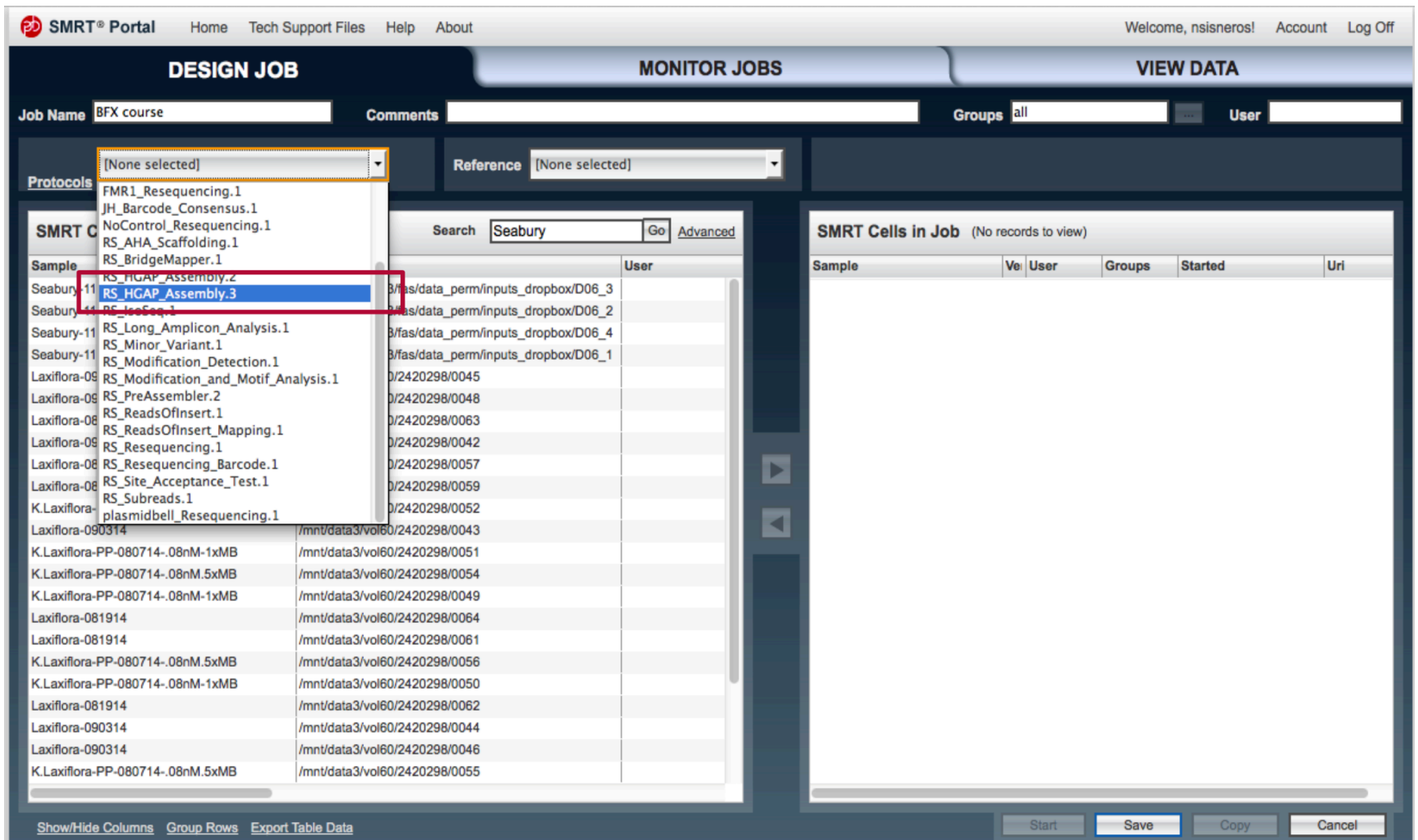

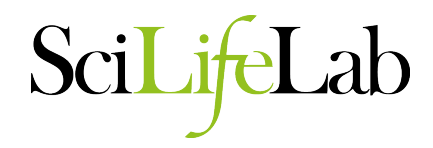

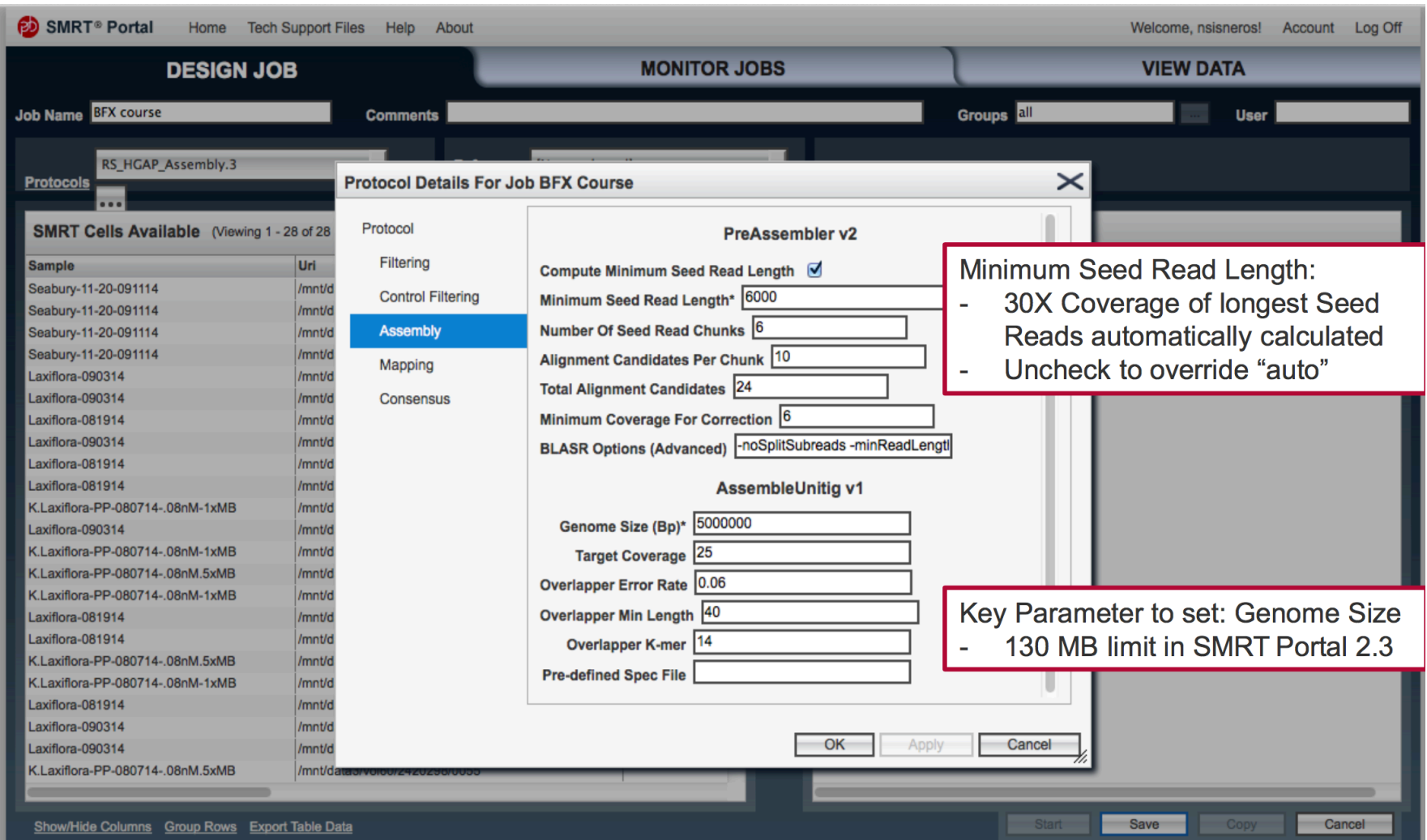

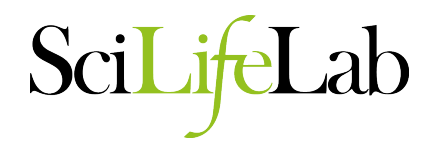

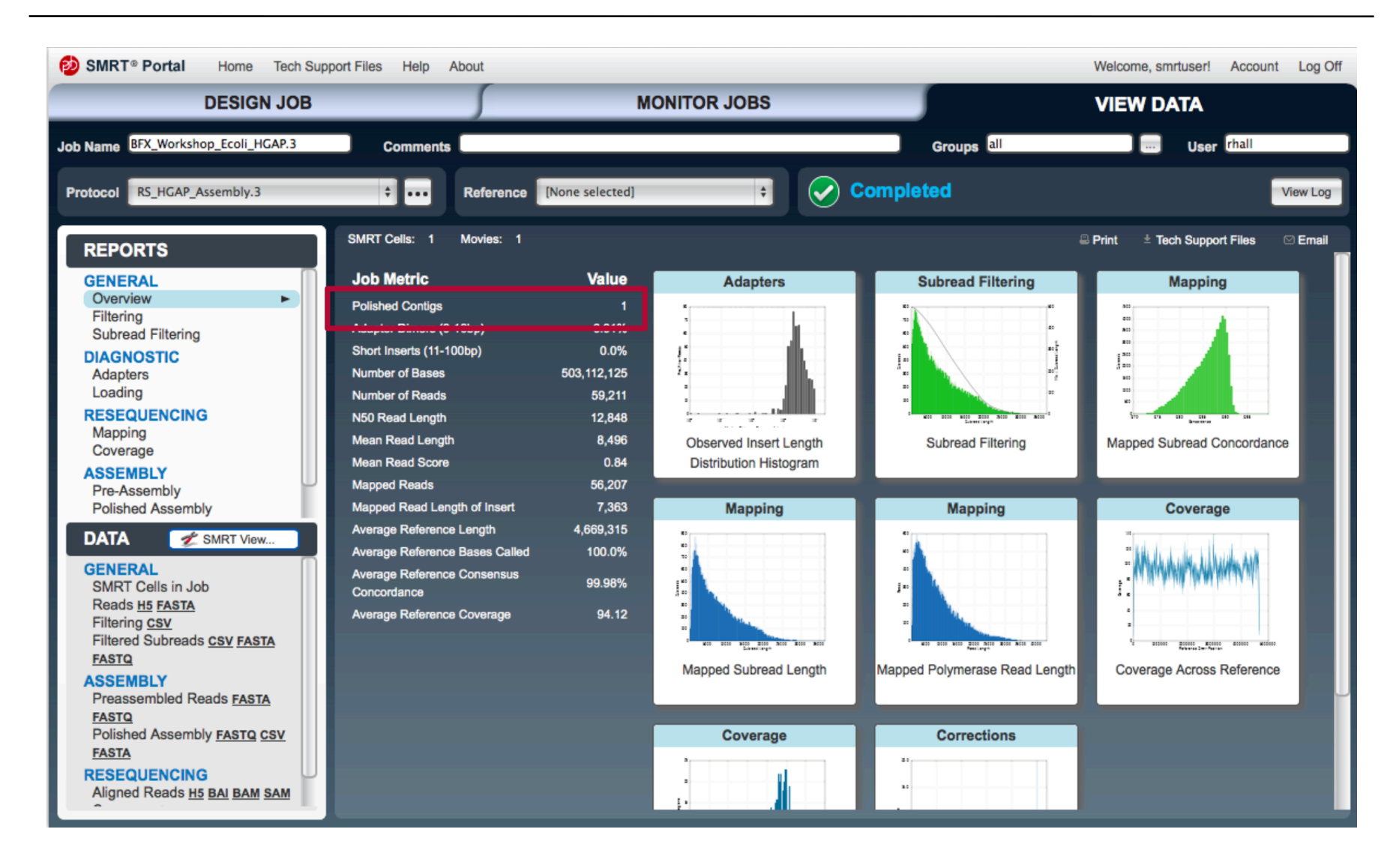

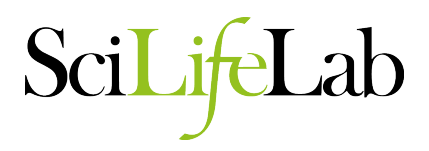

- Running HGAP (Command line)
	- Install SMRT Analysis software
	- Make a HGAP assembly job using the SMRT portal and save.
	- Save the settings.xml file as HGAP\_protocol.xml
		- . Every SMRT Portal job has the following structure. Example:

```
/path/to/smrtanalysis/userdata/jobs/016/016234
- data/
   results/
   log/workflow/
   job.sh
  - input.xml
 - settings.xml
```
- $\circ$  data is a **directory** that contains intermediate and final data files for the analysis job
- results is a **directory** that contains summary statistics and plots for the analysis job  $\circ$
- $\circ$  log is a **directory** that contains all log files for the analysis job
- workflow is a directory that contains all the executables for the analysis job  $\circ$
- $\circ$  job.sh is an executable file used by SMRT Portal to run the  $\sin(t)$  analysis job
- $\circ$  input. xml is a .xml file containing a list of input  $bax.h5$  files used to run the analysis job
- $\circ$  settings, xml is a .xml file containing the parameters needed to perform the analysis job

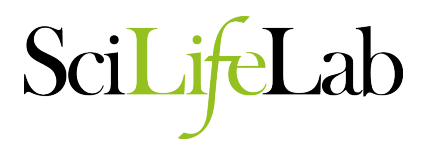

- Running HGAP (Command line) cont'd.
	- Modify Genome size in HGAP\_protocol.xml
		- <param name="genomeSize" label="Genome Size (bp)"> <value>5000000</value>
	- Source the SMRT analysis environment
		- source /path/to/smrtanalysis/install/smrtanalysis\_2.3.0.140936/ etc/setup.sh
	- Add the full paths of your raw data (\*.bax.h5) into an input.fofn
		- find  $<$ data dir $>$ -name "\*.bax.h5"  $>$  input.fofn
	- Convert the input.fofn to an input.xml
		- fofnToSmrtpipeInput.py input.fofn > input.xml
	- Run SMRT pipe using the protocol and input xmls.
		- smrtpipe.py --params=HGAP\_protocol.xml xml:input.xml
	- Results are found in index.html in the working directory
	- Assembly is in data/polished\_assembly.fastq.gz

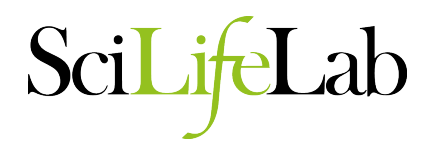

```
#! /bin/bash
#SBATCH -A <your uppmax project>
#SBATCH -p core
#SBATCH -n 8
#SBATCH -t 1-00:00:00
#SBATCH -J run_smrt_assembly
#SBATCH -e run smrt assembly-%j.out
#SBATCH -o run smrt assembly-%j.out
module load bioinfo-tools SMRT/2.3.0
WORK DIR=$SNIC TMP/smrt assembly $(date +%Y %m %d-%H.%M)
PROJ_DIR=$PWD
PROTOCOL XML=$PROJ_DIR/Settings/HGAP_protocol.xml
DATA DIR=$PROJ DIR}/00 RawData # Use full path
GENOME_SIZE=5000000
# Modify Protocol xml to the correct genome size
perl -0777 -i.original -pe "s/<param name=\"genomeSize\" label=\"Genome Size \(bp\)\">\n\s+<value>\d
+<\/value>/<param name=\"genomeSize\" label=\"Genome Size (bp)\">\n\t\t<value>$GENOME_SIZE<\/value>/
igs" $PROTOCOL_XML
# Activate SMRT Analysis environment
source $SMRT_SETUP_SCRIPT 
mkdir -p $WORK_DIR; cd $WORK_DIR
# Make input file
find ${DATA_DIR} -name "*.bax.h5" > input.fofn
fofnToSmrtpipeInput.py input.fofn > input.xml
smrtpipe.py --params=$PROTOCOL XML xml:input.xml
cd $PROJ DIR; rsync -av $WORK DIR .
```
**Canu**

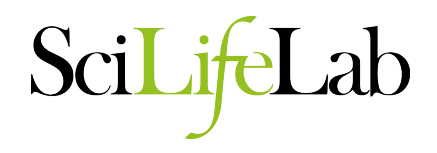

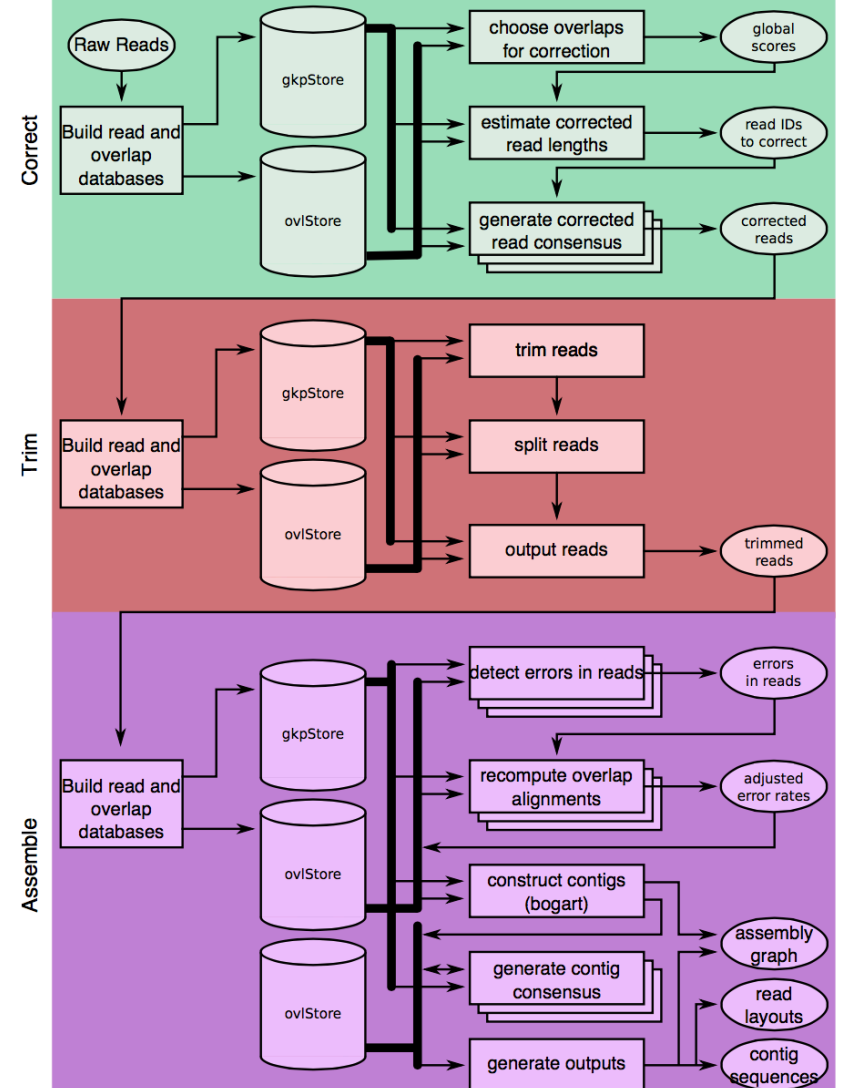

Figure 1. A full Canu run includes three stages: correction (green), trimming (red), and assembly (purple). Canu stages share an interface for binary on-disk stores (databases) as well as parallel store construction. In all stages, the first step constructs an indexed store of input sequences, generates a k-mer histogram, constructs an indexed store of all-vs-all overlaps, and collates summary statistics. The correction stage (green) selects the best overlaps to use for correction, estimates corrected read lengths, and generates corrected reads. The trimming stage (red) identifies unsupported regions in the input and trims or splits reads to their longest supported range. The assembly stage (purple) makes a final pass to identify sequencing errors; constructs the best overlap graph; and outputs contigs, an assembly graph, and summary statistics.

28 Koren et al. 2016. BioRxiv

#### **Canu**

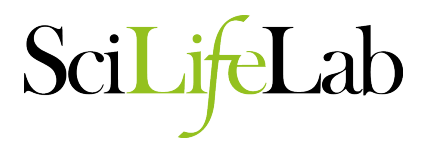

- Running Canu
	- Can autodetect cluster settings (not recommended for milou)
	- Run canu on a node
		- useGrid=false
		- maxThreads=\$NPROCS

canu -p <file prefix> -d <out dir> genomeSize="18m" maxThreads=24 useGrid=false -pacbio-raw <filtered\_subreads.fastq.gz>

- **Results** 
	- Sequence is in file\_prefix.contigs.fasta
	- Assembly graph is in file\_prefix.gfa

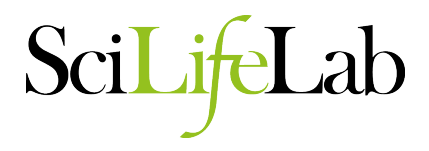

 $(a)$ 

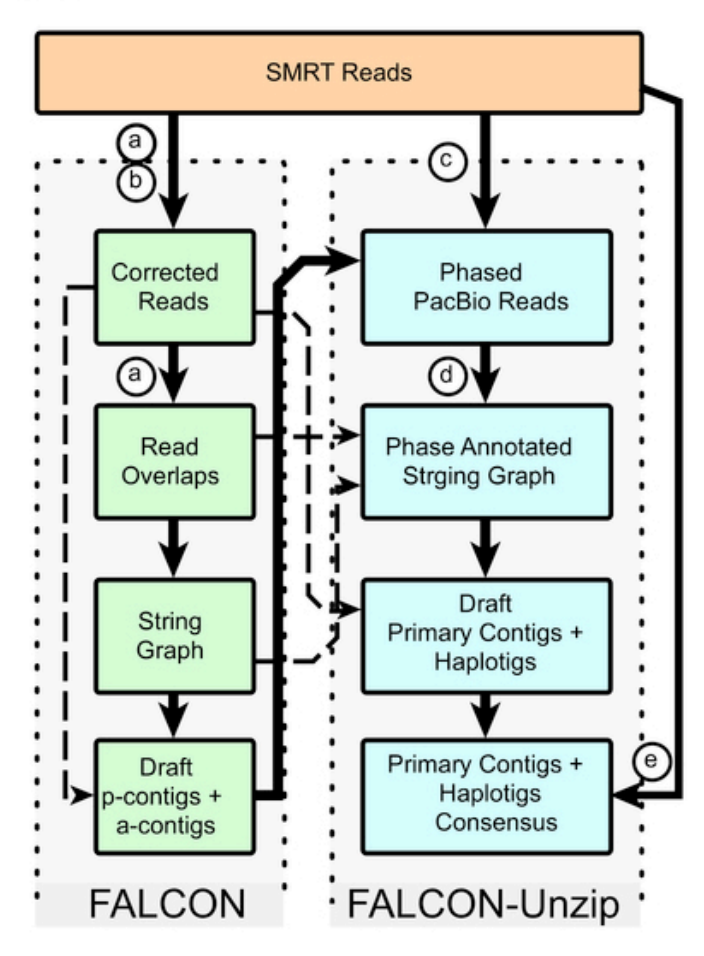

External code and internal modules used in FALCON and FALCON-Unzip

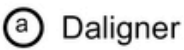

Consensus Module (FALCON-sense)  $(b)$ 

Phasing Module (FALCON-phasing) (c)

Graph "Unzip" Module @

BLASR Alignment+ Quiver Consensus Module (e)

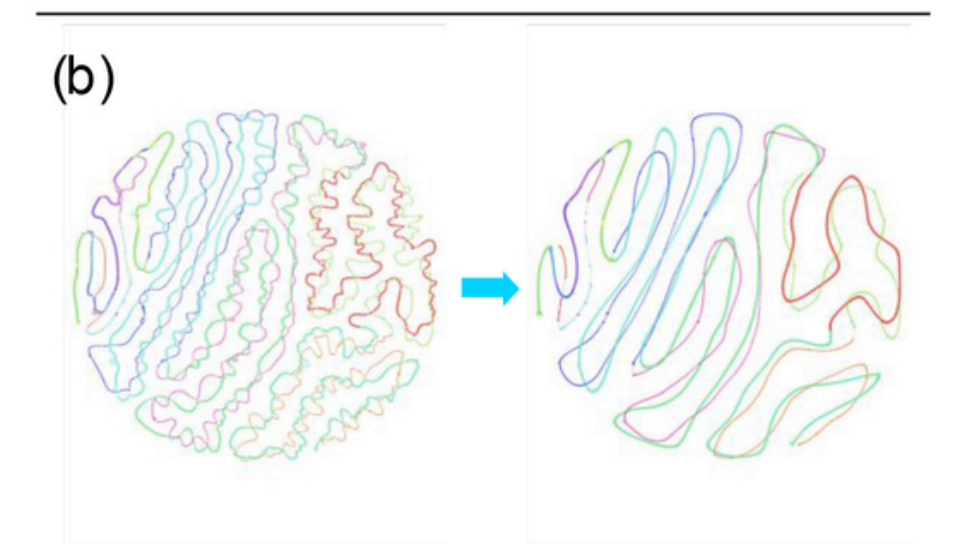

Sci

#### **BIOINFORMATICS**

Vol. 21 Suppl. 2 2005, pages ii79-ii85 doi:10.1093/bioinformatics/bti1114

#### **Genes and Genomes**

#### The fragment assembly string graph

Eugene W. Myers Department of Computer Science, University of California, Berkeley, CA, USA Genome e1 e3 e5 e4  $R<sub>1</sub>$  $R<sub>1</sub>$ R<sub>3</sub> **R2 R3**  $R<sub>2</sub>$  $R<sub>2</sub>$ 

 $e<sub>2</sub>$ 

- String graph:  $\bullet$ 
	- A graph structure that models a genome
- Nodes:  $\bullet$ 
	- Particular positions (typically corresponding to the beginnings or endings of the read fragments) in the genome
- Edges:
	- The sequence between the vertices
- Any string from a path spell out a possible assembly from the reads

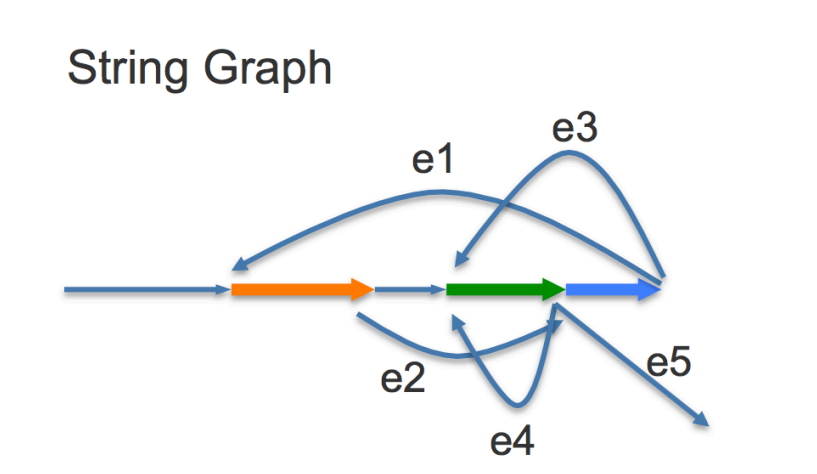

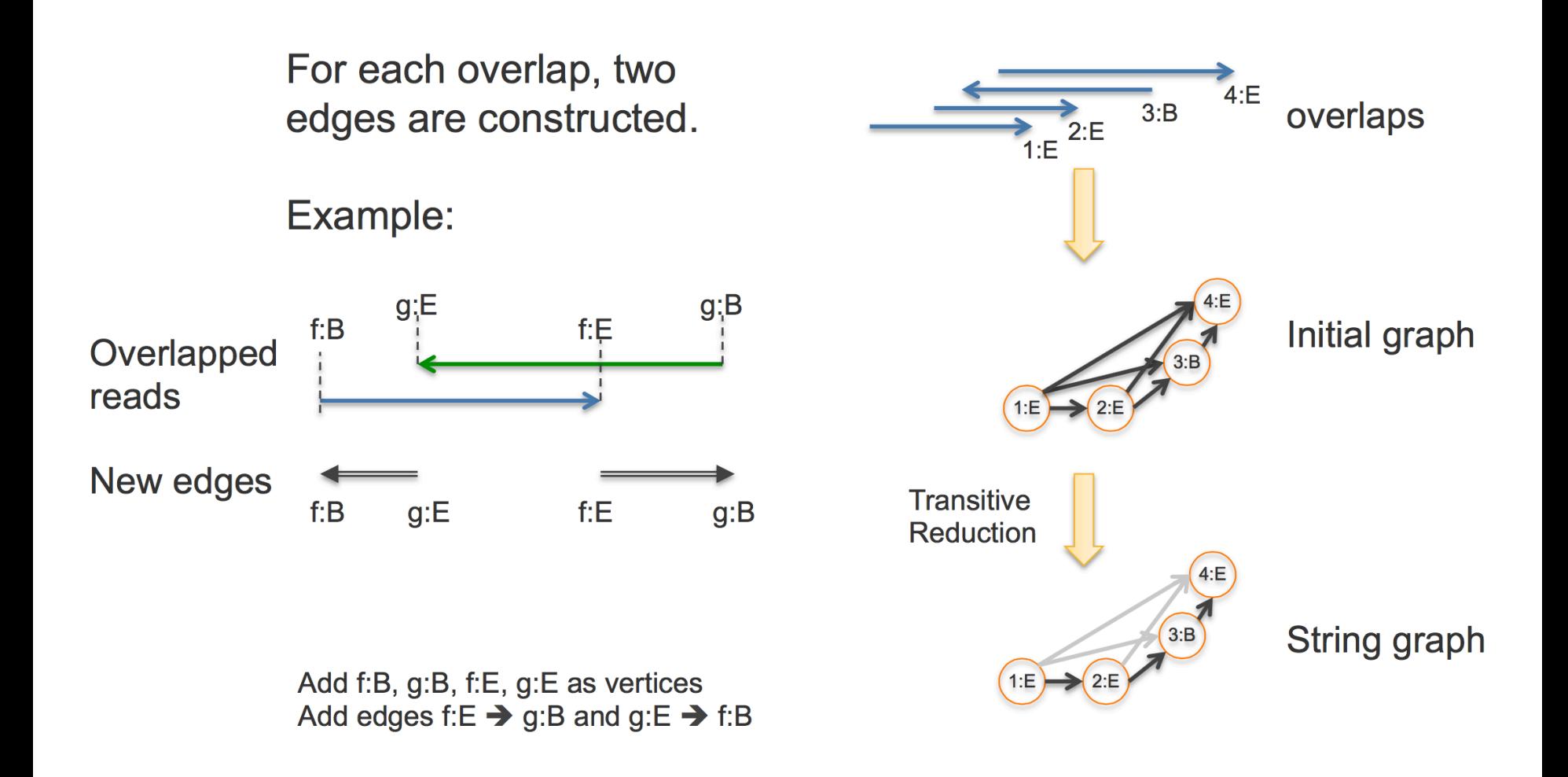

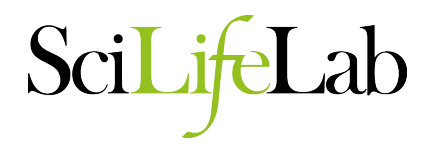

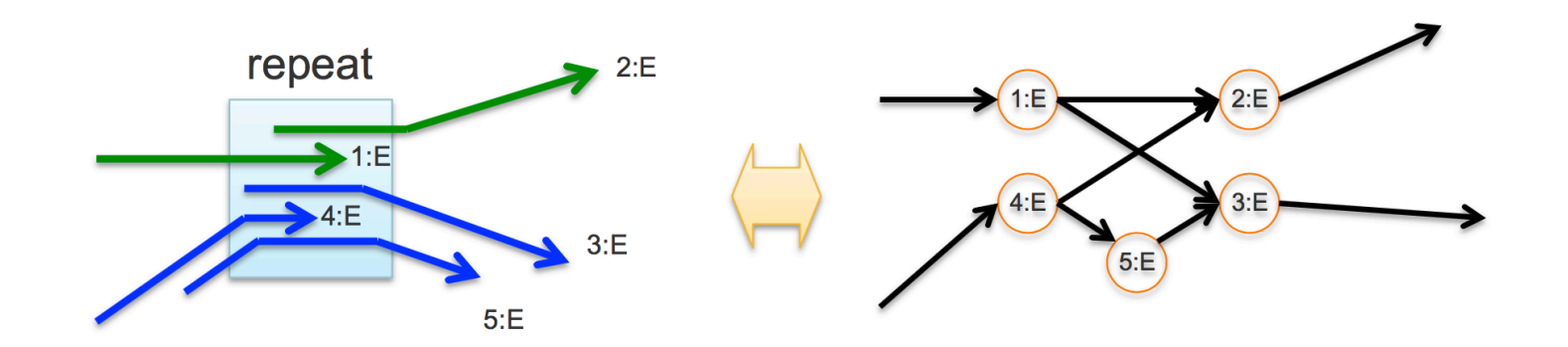

• Using a simple "best overlapping logic" to "untangle" the knots.

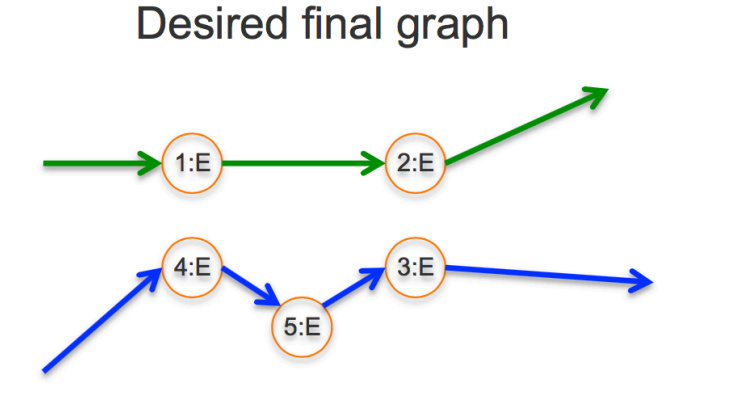

Best overlap string graph

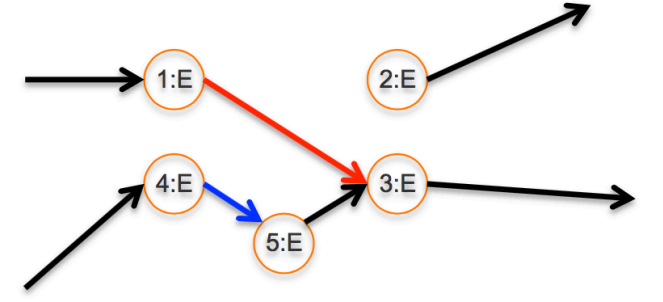

The 4E $\rightarrow$  5E edge is better than 4E  $\rightarrow$  2E. The 1E $\rightarrow$ 3E edge is better than 1E  $\rightarrow$ 2E. ("wrong" edge)

SciLifeLab

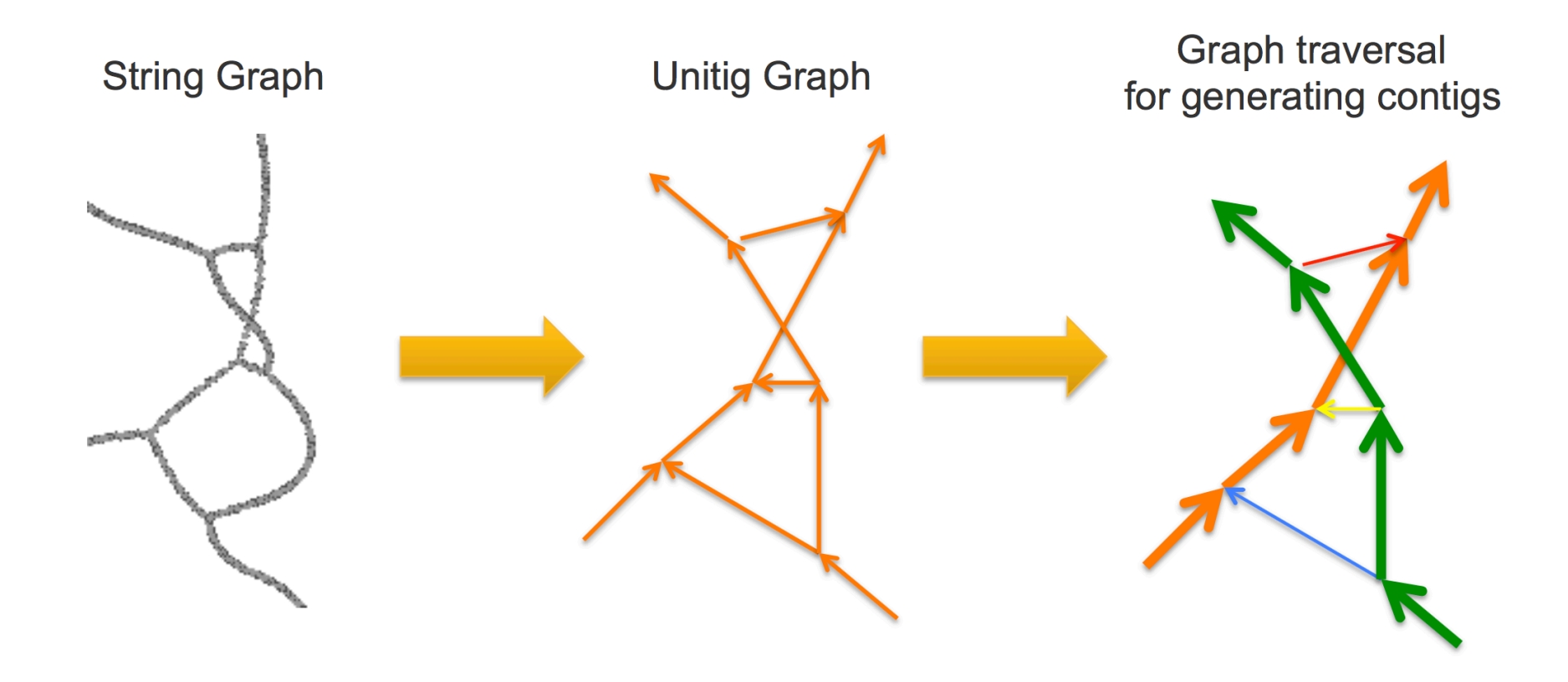

SciLifeLab

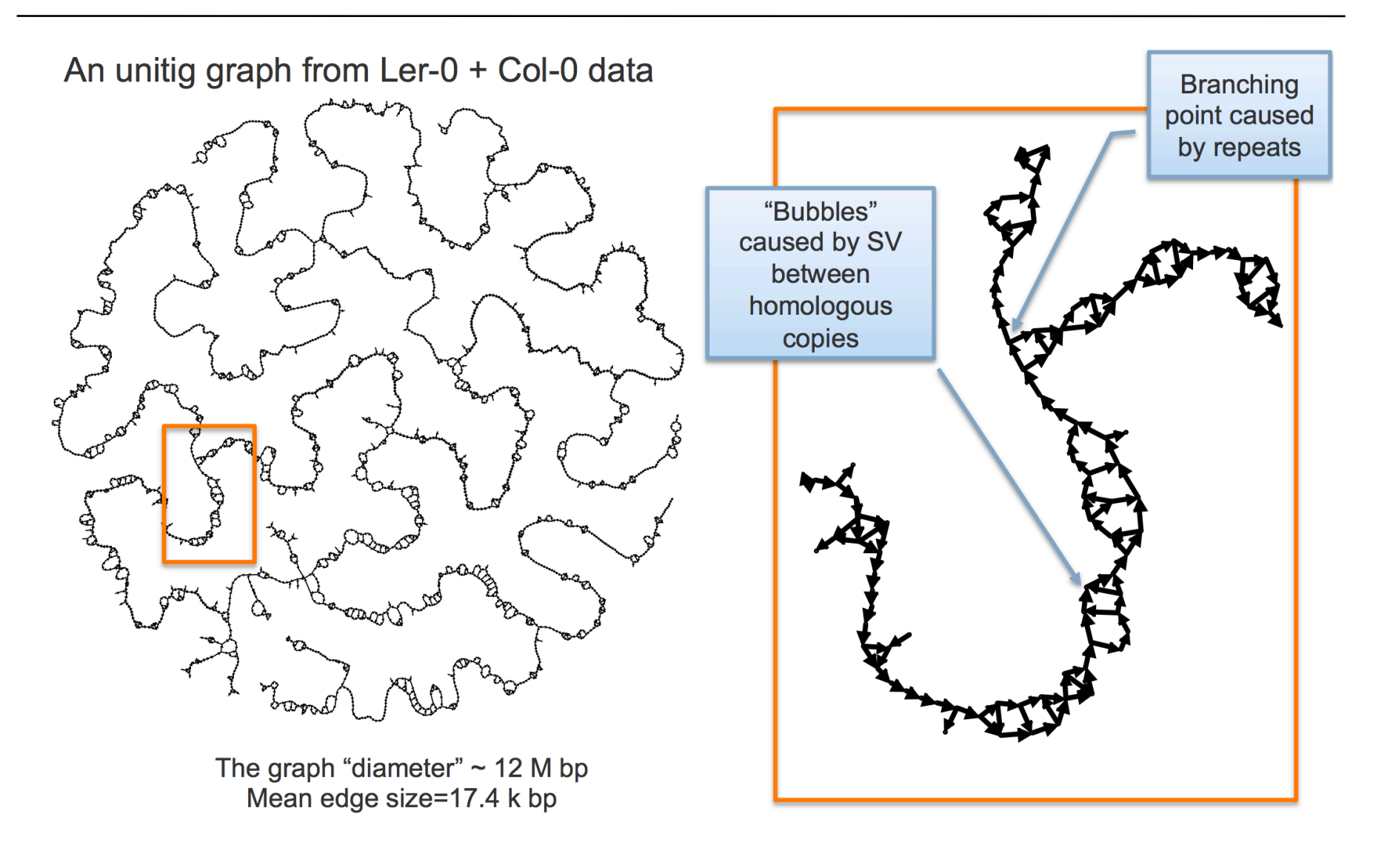

SciLif Lab

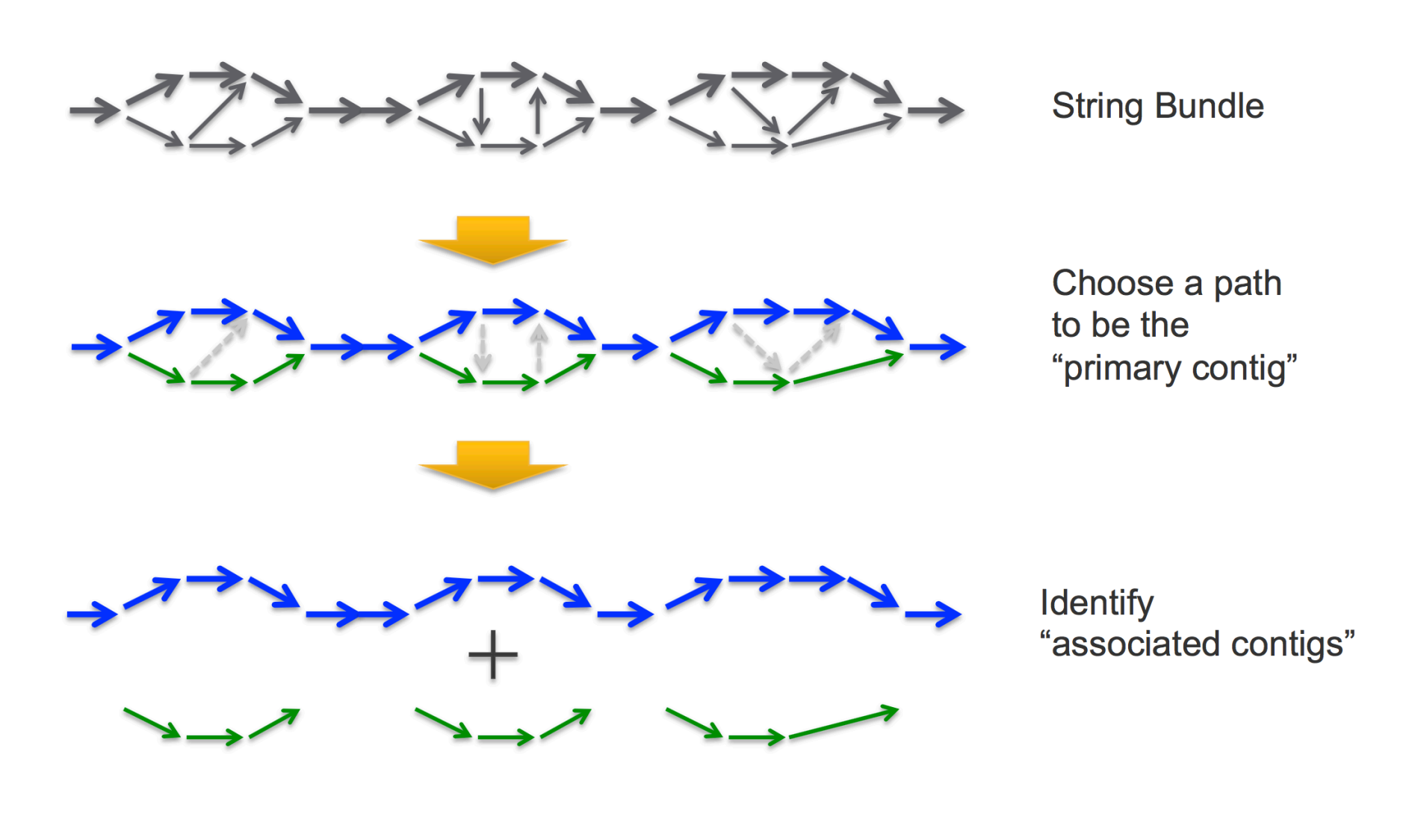

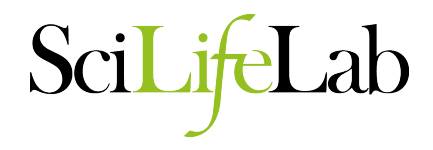

**Biological sequence** 

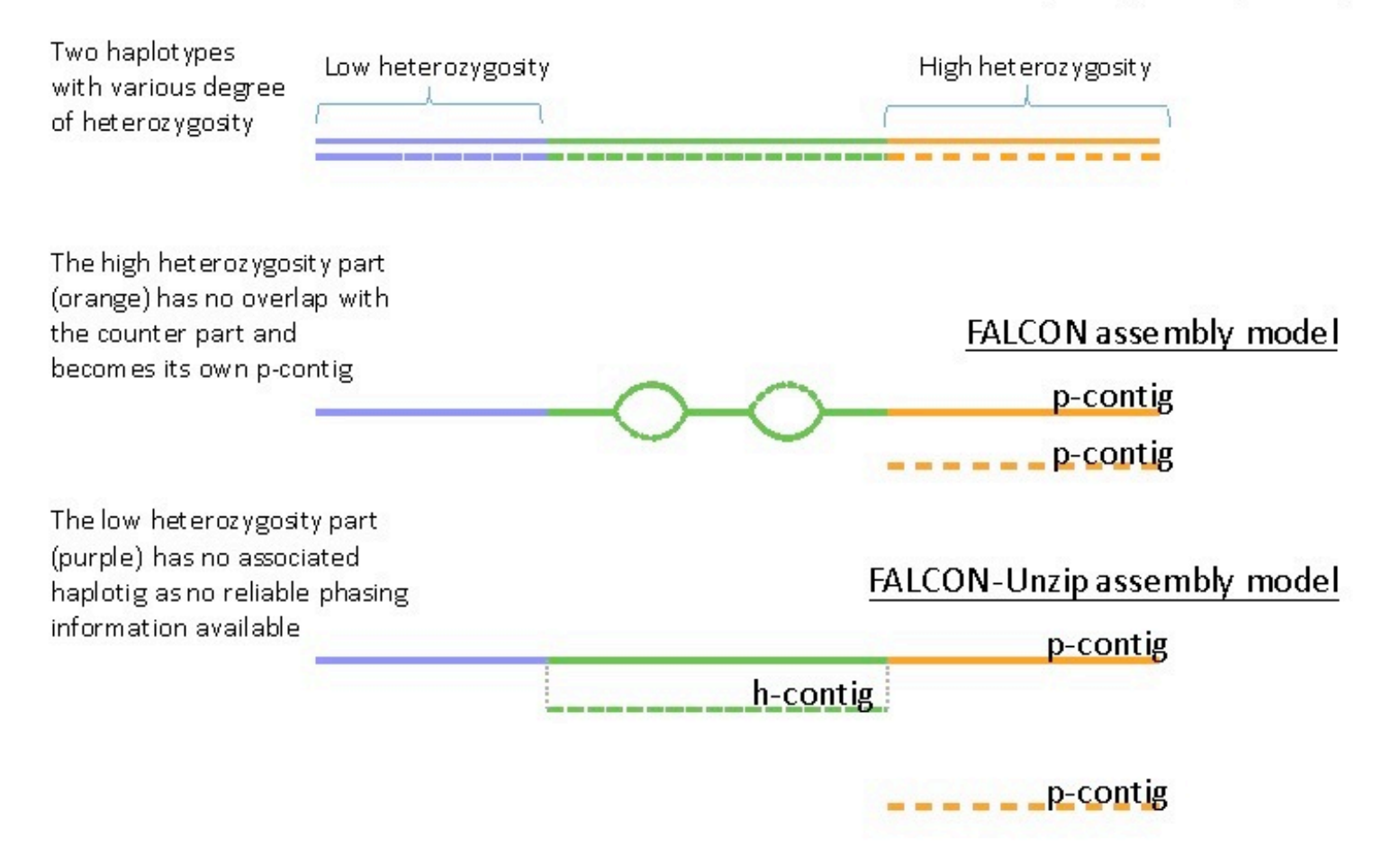

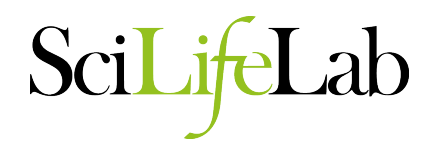

- Running Falcon
	- Make a configuration file
	- Can use SGE queuing manager
	- Run locally on a node
	- Separate filtered subreads into separate fasta's for each movie
		- zcat \*.fastq.gz | seqtk seq -l 5000 -A | awk 'BEGIN { RS=">"; FS="/" } { print ">"substr(\$0,1,length(\$0)-1) > \$1".fasta" }'
	- Make an input fofn
		- /bin/ls -1 \*.fasta > input.fofn
	- Run Falcon
		- fc run.py falcon.cfq

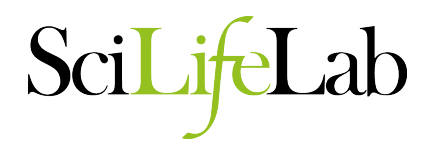

- Notes from the author
	- Falcon is limited by file i/o capabilities
		- Lustre file system recommended
		- NFS can handle 3-5 concurrent jobs during pre-assembly
		- Highly repetitive genomes require quadratically more storage space
	- Falcon scales quadratically
		- All-by-all comparison of raw subreads, with matches written to disk

SciLi

• The Falcon config file (parameter rich, rest is at end of presentation) [General] jobtype =  $local$   $\#$  other values sge, slurm  $input$  fofn =  $input$ .fofn input type = raw  $\#$  uncorrected reads #input type = preads  $#$  falcon corrected reads

# The length cutoff used for seed reads used in initial mapping - these make the corrected reads length cutoff =  $12000$  # use longest 30X coverage

# The length cutoff used for seed reads used for preassembly - the min length of corrected reads length cutoff  $pr = 12000$  # 0-5000 lower than above

#### **Miniasm**

Sci

- No error correction step
- Implements Overlap Layout (but no consensus)

```
# Overlap 
minimap/minimap -Sw5 -L100 -m0 -t8 reads.fq reads.fq | 
qzip -1 > reads.path
```
# Layout miniasm/miniasm -f reads.fq reads.paf.gz > reads.gfa

# Get fasta awk '/^S/{print ">"++seq"\n"\$3}' reads.gfa > reads.fasta

### **Alternative PacBio Assemblers**

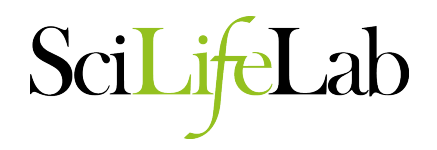

- ABruijn
	- Uncorrected overlap assembly of long read sequences followed by polishing
	- https://github.com/fenderglass/ABruijn
- Ra
	- Uncorrected overlap assembly of long read sequences
	- https://github.com/mariokostelac/ra-integrate
- ARacon
	- Combination of GraphMap + Miniasm + Racon
	- https://github.com/isovic/aracon
- Hinge
	- Read filtering (but no correction) followed by overlap assembly of long read sequences
	- https://github.com/fxia22/HINGE
- SMARTdenovo
	- Uncorrected overlap assembly of long read sequences
	- https://github.com/ruanjue/smartdenovo

- Assembly Size
	- Assemblathon Script (https://github.com/KorfLab/Assemblathon)
	- Quast

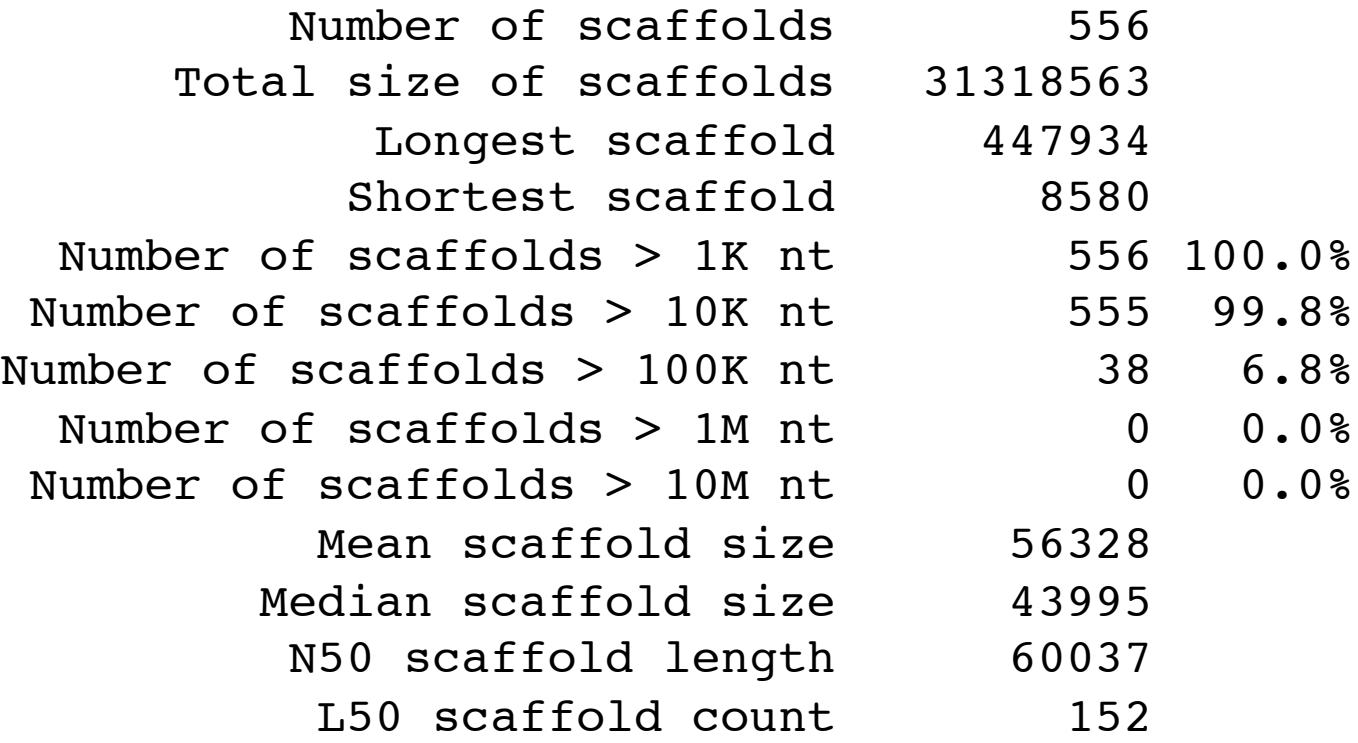

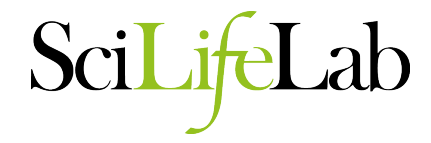

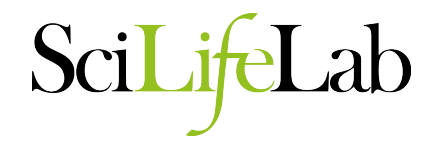

- Corrected Read Coverage
	- What happened in the correction process
	- High coverage? Use the ~100X longest subreads

```
Found 87386 reads.
    Found 1654383605 bases (45.95 times coverage).
--
    Read length histogram (one '*' equals 265.11 reads):
-- 0 999 0 
-- 1000 1999 0<br>-- 2000 2999 0
      2000 2999
      3000 3999 0
-- 4000 4999 0 
      5000 5999 0
-- 6000 6999 0 
-- 7000 7999 0 
-- 8000 8999 0 
-- 9000 9999 0 
-- 10000 10999 0 
-- 11000 11999 0 
-- 12000 12999 0 
-- 13000 13999 0 
     14000 14999 0
-- 15000 15999 18558 **********************************************************************
-- 16000 16999 15099 ********************************************************
     -- 17000 17999 11974 *********************************************
     -- 18000 18999 9486 ***********************************
-- 19000 19999 7344 ****************************
-- 20000 20999 5652 *********************
-- 21000 21999 4328 ****************<br>-- 22000 22999 3516 *************
-- 22000 22999 3516 *************
-- 23000 23999 2725 **********
-- 24000 24999 2057 *******
-- 25000 25999 1672 ******
-- 26000 26999 1243****
-- 27000 27999 920***
     28000 28999 735 **
     -- 29000 29999 541 **
     30000 30999 414 *
-- 31000 31999 324 *
```
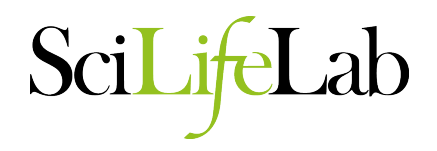

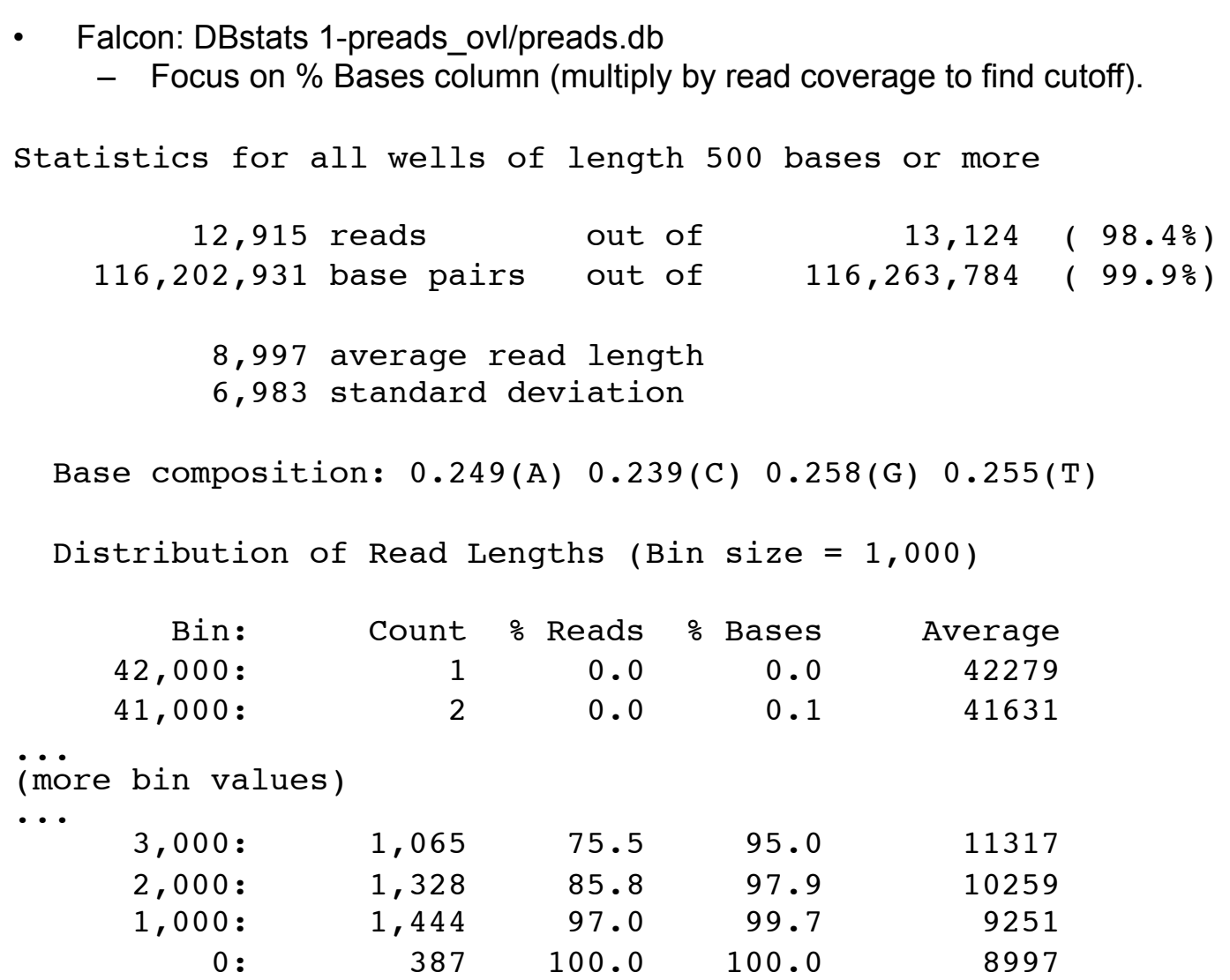

- Falcon: Overlap statistics
	- $-$  cd 1-preads ovl/ ; fc\_ovlp\_stats --fofn merge-gather/las.fofn > ovlp\_stats.txt

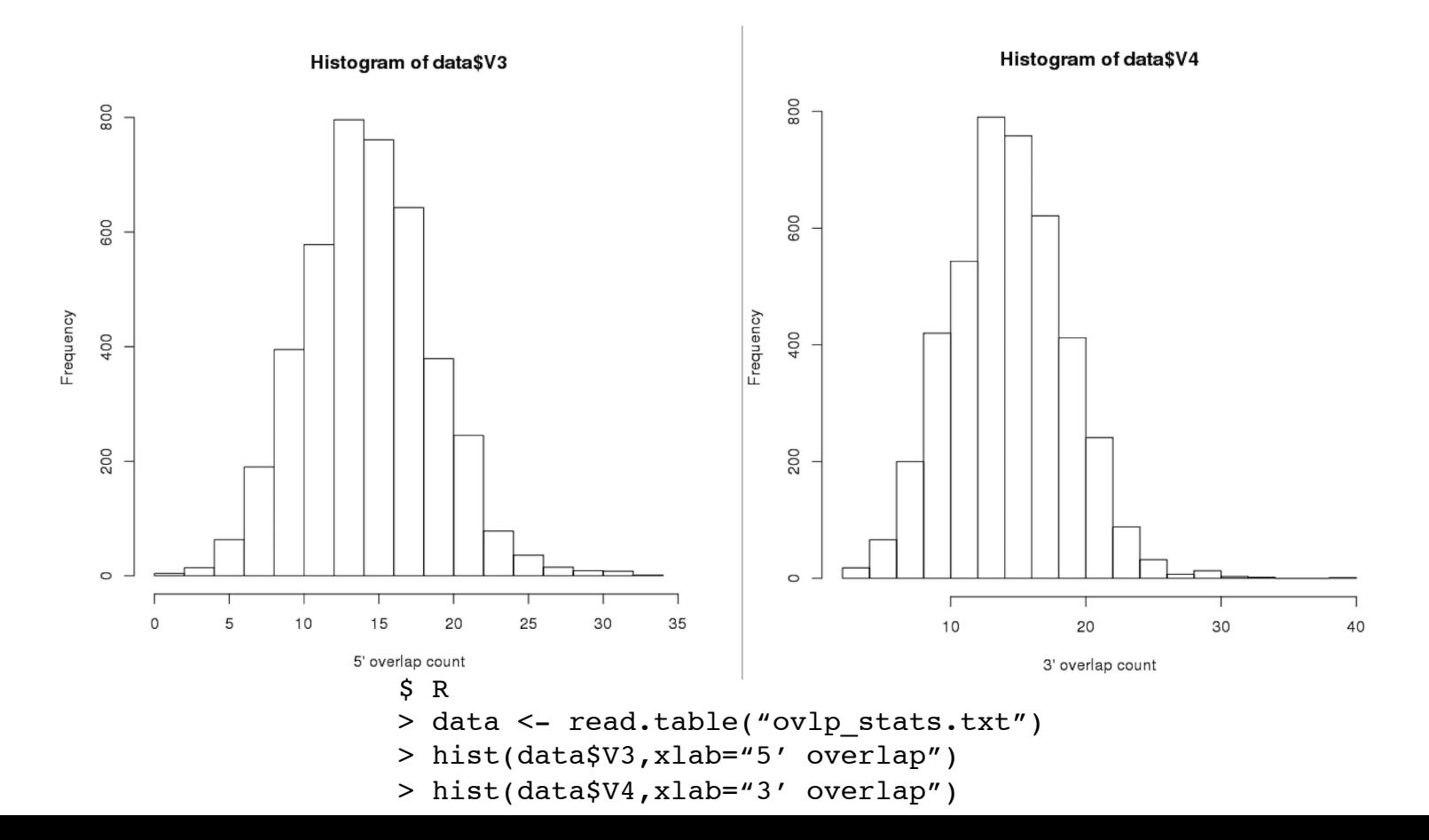

• Falcon: Overlap statistics

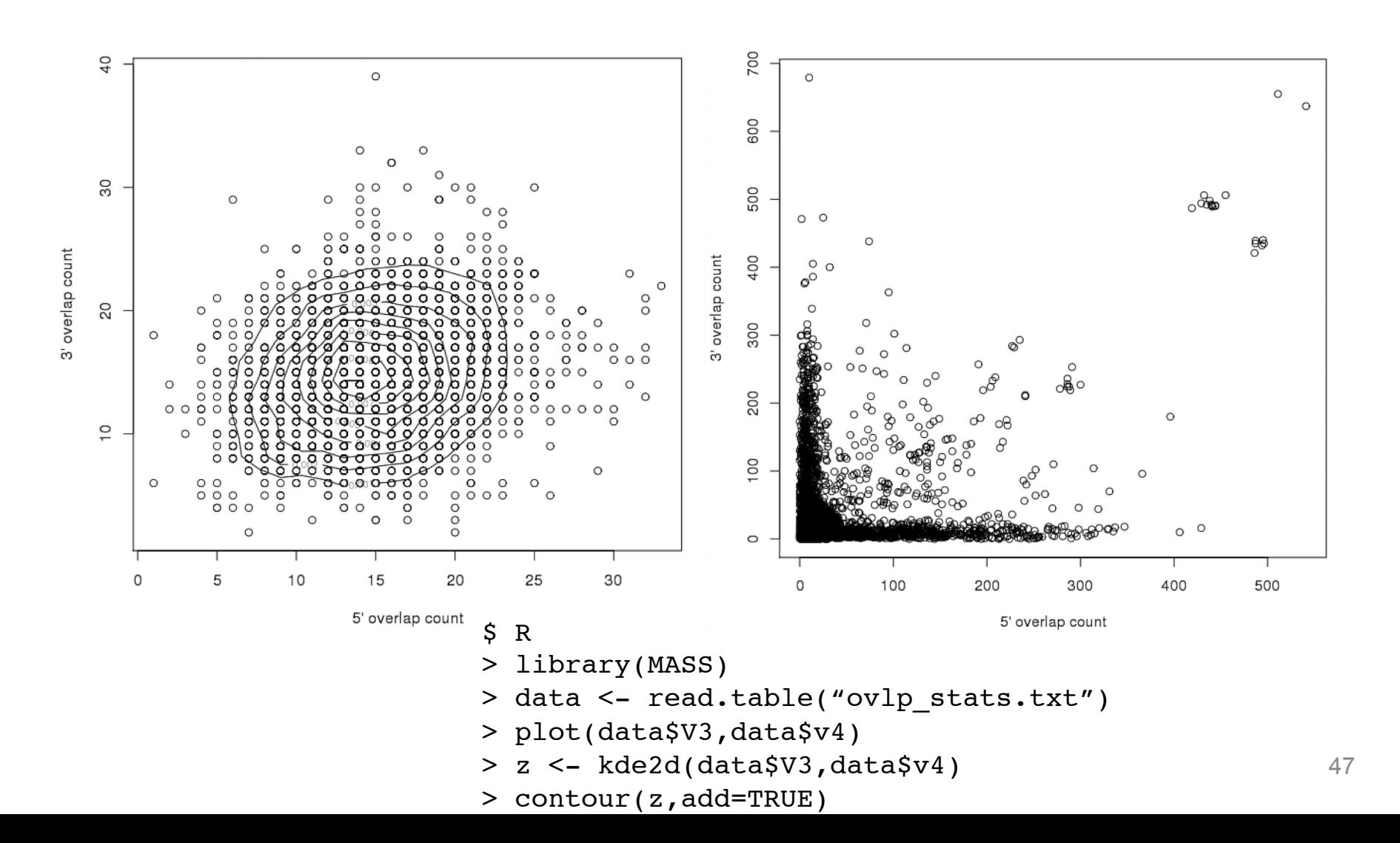

- Assembly Graph
	- Check connectedness of contigs
		- Is longer range information needed?
			- Higher quality sequence material
			- BioNano
			- Chicago / Dovetail

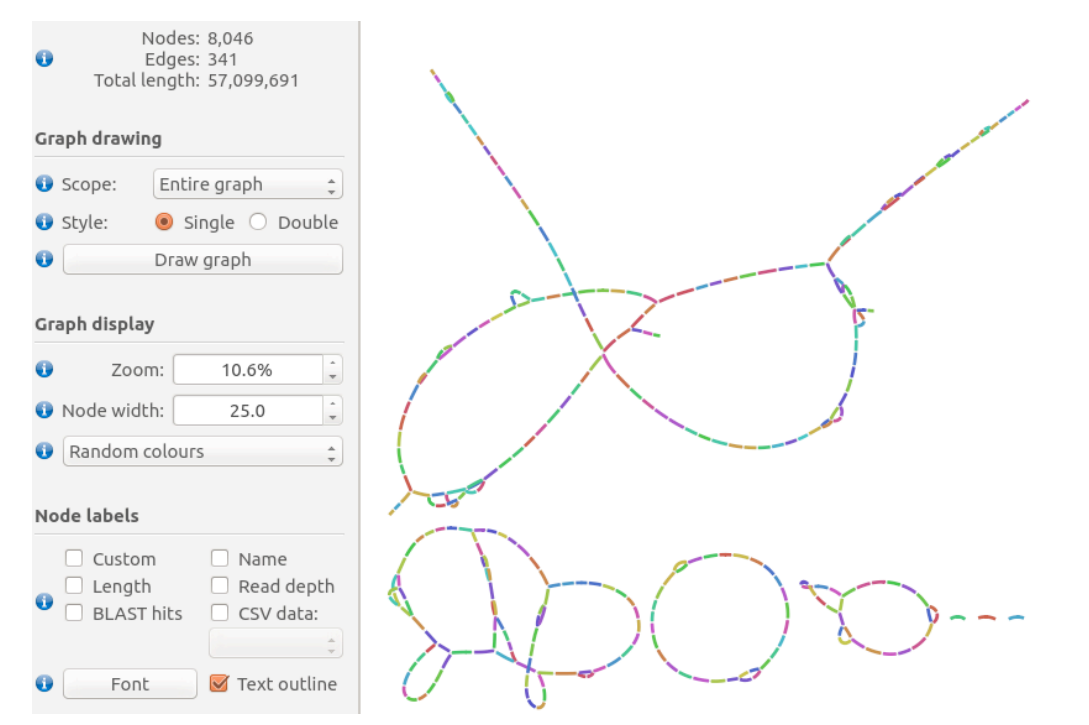

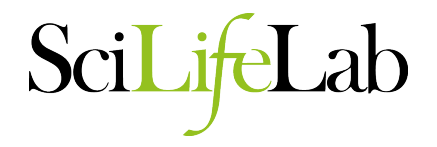

- Draft assemblies still contain many InDel and base substitution errors.
	- Correction using Quiver / Arrow and PacBio reads

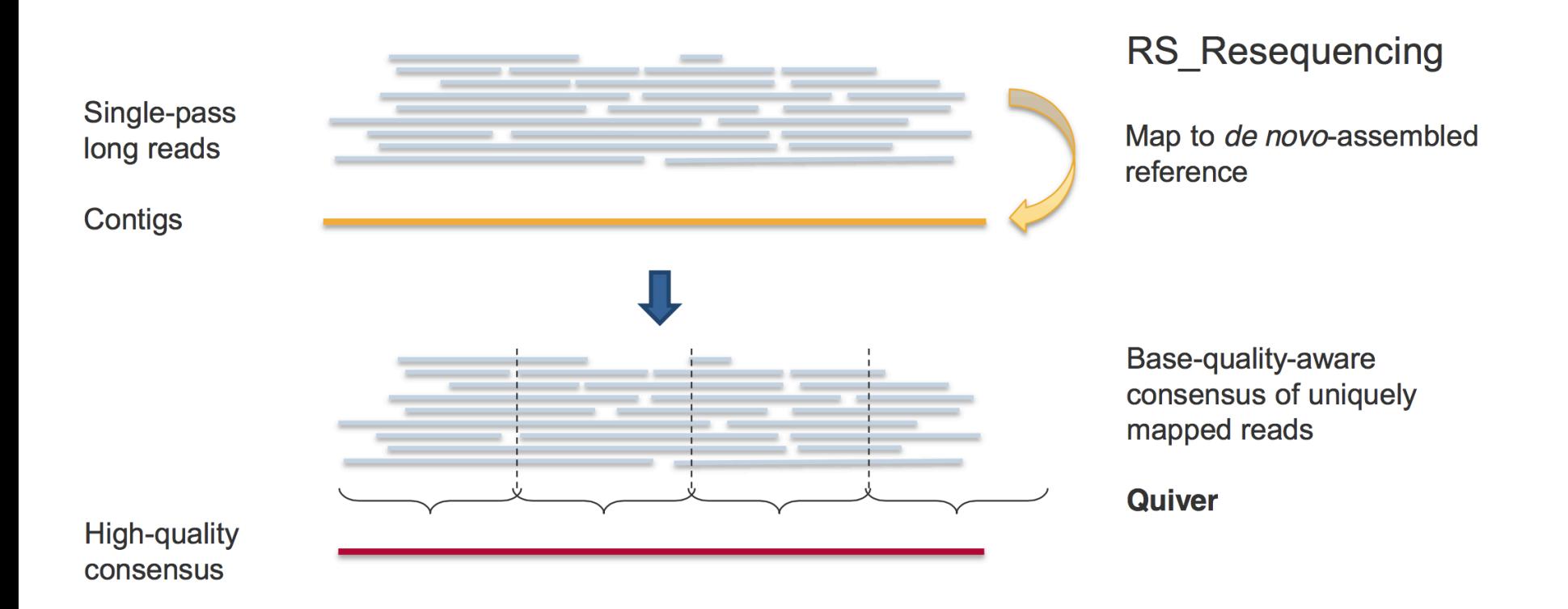

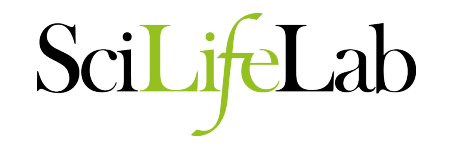

- In the SMRT portal select a protocol that includes the following modules
	- P\_Filter
	- P\_Mapping
	- P\_GenomicConsensus
		- RS\_Resequencing
		- RS\_BridgeMapper
			- P\_BridgeMapper
- To run via SMRT pipe
	- Copy the settings.xml of the dummy job
	- Make the draft assembly a reference using ReferenceUploader
	- Change reference value in settings.xml
	- Run

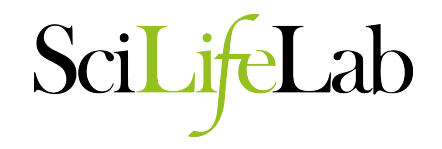

• Bridge Mapper results opened with SMRTview

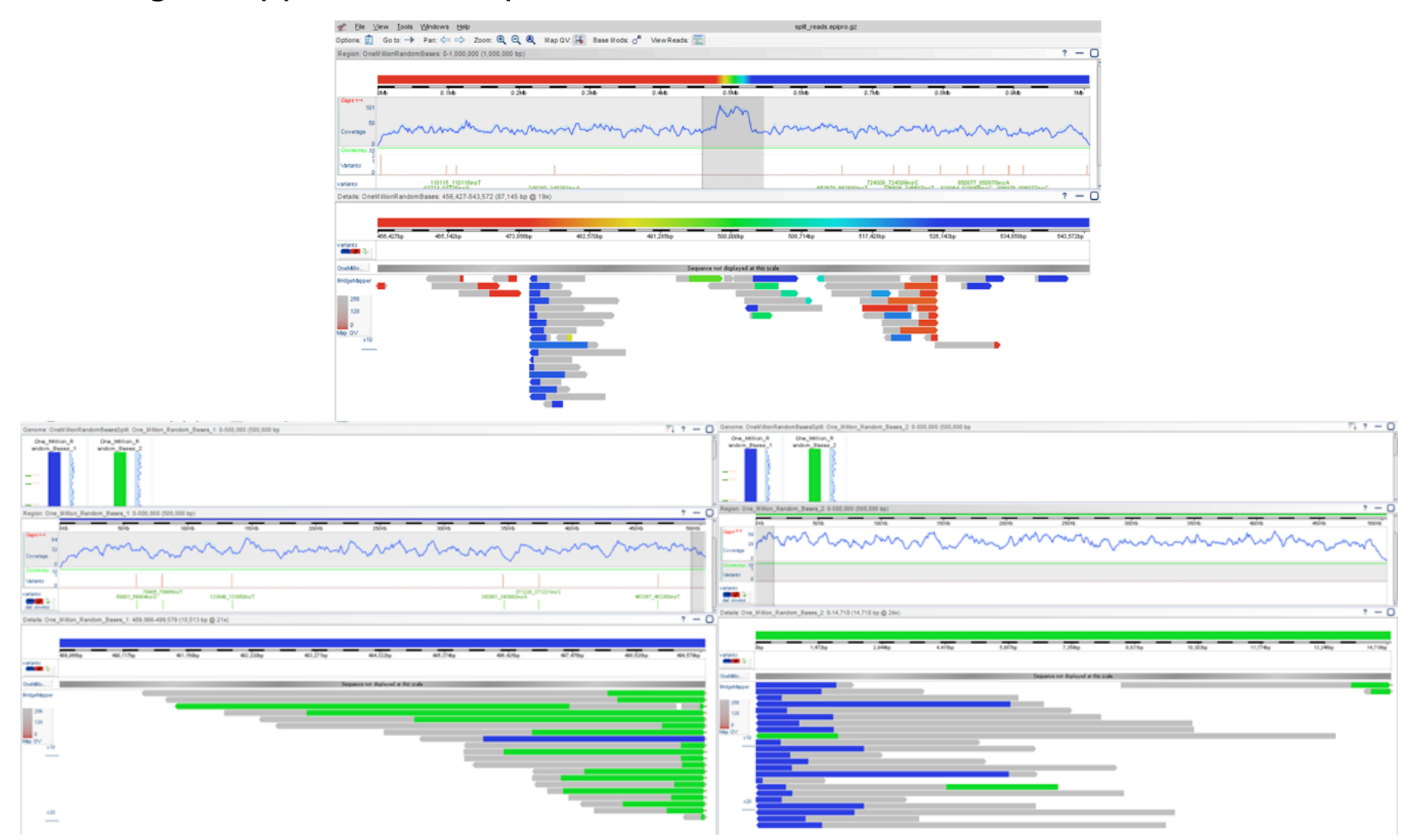

Scil  $\mathcal{L}$ ab

- Assembly Polishing
	- Can also be performed using Pilon and Illumina reads

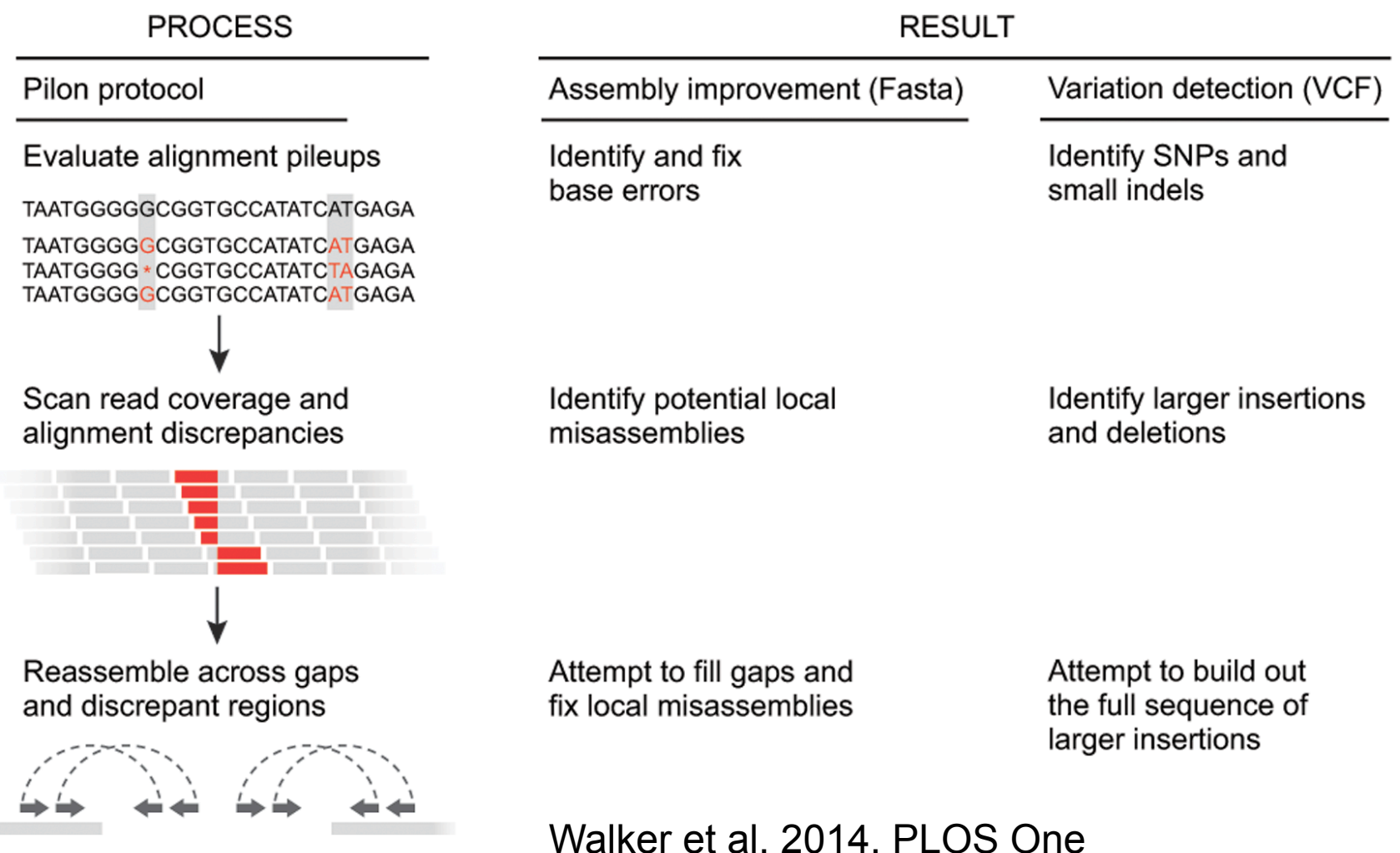

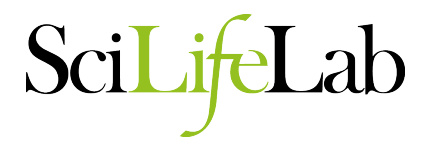

- Polishing with Pilon
	- Make an BAM file with your favourite aligner, e.g. BWA.
	- Check ploidy settings

```
java -d64 -Xmx2T -jar pilon-1.16.jar 
   --genome unpolished_assembly.fasta
   --frags alignment.bam
   --output polished_assembly
  --vcf --changes --tracks --diploid --threads 48
```
### **Summary**

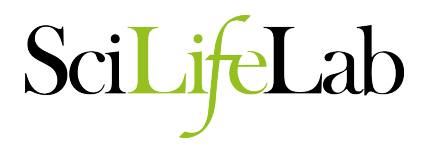

- PacBio sequencing is very dependent on sample DNA quality
- The longest reads are targeted for correction
- Correction with Illumina only does part of the read correction job
- Check basic stats
- Select your best assemblies
- Polish
- Assess correctness.

Scil

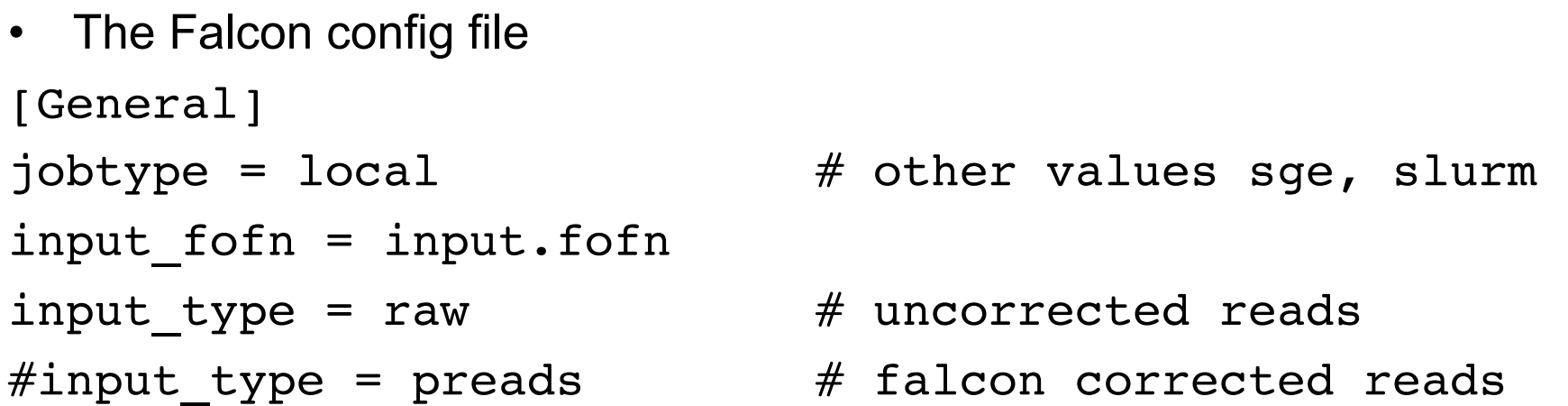

# The length cutoff used for seed reads used in initial mapping - these make the corrected reads length cutoff =  $12000$  # use longest 30X coverage

# The length cutoff used for seed reads used for preassembly - the min length of corrected reads length cutoff  $pr = 12000$  # 0-5000 lower than above

Scil

- The Falcon config file cont'd. # concurrency settings pa concurrent jobs =  $32$  # pre-assembly ovlp concurrent  $i$ obs = 32 # overlap cns concurrent jobs =  $32$  # consensus
	-
	-
	-

# overlapping options for Daligner pa HPCdaligner option =  $-dal4$   $-t16$   $-e.70$   $-l1000$   $-s1000$ ovlp HPCdaligner option =  $-dal4$   $-t32$   $-h60$   $-e.96$   $-l500$   $$ s1000

# -B <int>, <del>-dal <int></del> # blocks to compare => higher = less but longer jobs

# -e <int> # average correlation rate (def 70%)

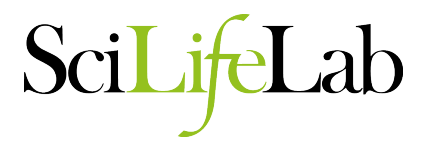

```
• The Falcon config file cont'd. 
# -v # turns on verbose
# -1 <int>
# the length in base pairs of the minimum local 
alignment (def. 1000)
# -s \langleint\rangle# how frequently trace alignments measured in bases are 
recorded (def. 100)
# -b
# daligner assumes the data has a strong compositional 
bias (e.g. >65% AT rich).
```
SciLife

• The falcon config file cont'd.  $#$  -t <int>,-M <int>  $#$  Limits the effects of repeats

# Invariably, some k-mers are significantly overrepresented (e.g. homopolymer runs). These k-mers create an excessive number of matching k-mer pairs and left unaddressed would cause daligner to overflow the available physical memory. One way to deal with this is to explicitly set the -t parameter which suppresses the use of any k-mer that occurs more than t times in either the subject or target block. However, a better way to handle the situation is to let the program automatically select a value of t that meets a given memory usage limit specified (in Gb) by the -M parameter. By default daligner will use the amount of physical memory as the choice for -M. If you want to use less, say only 8Gb on a 24Gb HPC cluster node because you want to run 3 daligner jobs on the node, then specify -M8. Specifying -M0 basically indicates that you do not want daligner to self adjust k-mer suppression to fit within a given amount of memory.

SciLi

• The falcon config file cont'd.

 $#$   $-H$   $\langle$ int $\rangle$ 

# By default daligner compares all overlaps between reads in the database that are greater than the minimum cutoff set when the DB or DBs were split, typically 1 or 2 Kbp. However, the HGAP assembly pipeline only wants to correct large reads, say 8Kbp or over, and so needs only the overlaps where the a-read is one of the large reads. By setting the -H parameter to say N, one alters daligner so that it only reports overlaps where the aread is over N base-pairs long.

# Essentially limits making alignments of reads of any size only to reads longer than  $\langle$ int>

SciLi

- The Falcon config file cont'd.
- $#$  -k <int>, -h <int>, -w <int>

 $#$  The options  $-k$ ,  $-h$ , and  $-w$  control the initial filtration search for possible matches between reads. Specifically, the daligner search code looks for a pair of diagonal bands of width  $2^w$  (default  $2^6 = 64$ ) that contain a collection of exact matching k-mers (default 14) between the two reads, such that the total number of bases covered by the k-mer hits is h (default 35). k cannot be larger than 32 in the current implementation.

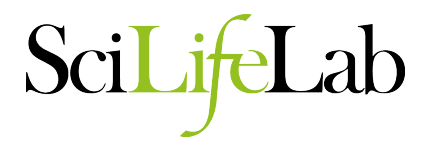

• The Falcon config file cont'd.

# How the database is split up for making comparison blocks

 $pa_DBspliAt_option = -x1000 -s50 -a$ 

```
ovlp DBsplit option = -x1000 -s50 -a
```
 $# -x$   $\langle$ int> # Ignore reads lower than length

 $#$   $-$ s  $\langle$ int> # specifies number of mb in each DB chunk - larger numbers makes smaller numbers of longer jobs (should be 400 mb or so for large genomes)

 $#$  -a  $#$  ignore secondary reads from the same well

Sci

• The Falcon config file cont'd.

# error correction consensus option falcon sense option =  $--$ output multi  $--$ min idt 0.70 -min cov 4 --local match count threshold 2 --max n read 200 --n\_core 6

 $#$  --min cov  $\langle$ int> # break/trim seed read lower than <int>

 $#$  --max n read  $\lt int$ # max reads used for error correction - reduce value for highly repetitive genomes

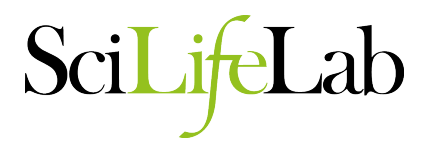

• The Falcon config file cont'd. # overlap filtering options overlap filtering setting =  $-$ max diff 100  $-$ -max cov 100 --min cov 20 --bestn 10

# --bestn <int> # Use the <int> best overlaps to simplify transitive edges in the graph

 $#$  --max cov <int>, --min cov <int> # filter overlaps that are too high or too low (e.g. reads ending in repeats, or many sequencing errors)

 $#$  --max diff  $\langle$ int> # Max difference of coverage between 5' and 3' ends